# *<u>VExecutiveSafe</u>*

Operation manual for models:

دليل المستخدم للنماذج:

Manuel d'utilisation pour les modèles:

Benutzerhandbuch für Modelle:

Εγχειρίδιο χρήστη για μοντέλα:

Manual de usuario para modelos:

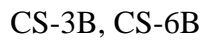

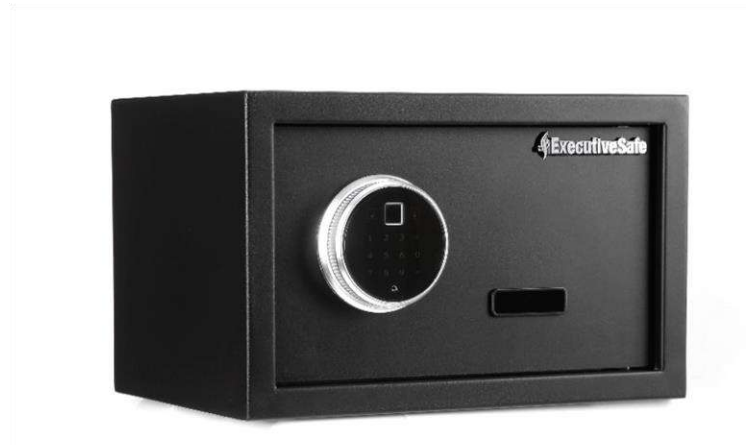

## **Two Year Limited Warranty**

This limited warranty covers all defects in materials only and/or workmanship only. If a structural or mechanical defect occurs during the warranty period, ExecutiveSafe Company Limited or its designee (hereafter "ExecutiveSafe") will repair or replace the defective part(s) of the Product or Product, at its sole option, at no charge. You may have certain rights under your local law. Nothing in these terms is intended to affect those rights, if they are applicable.

#### **Warranty Service**

To obtain Warranty service contact your local ExecutiveSafe office with your name address, proof of purchase original sales receipt is required with no exception **(store your sales receipt in the safe)** and with a brief description of the problem.

#### **DO NOT SEND YOUR DEFECTIVE PRODUCT BACK TO EXECUTIVESAFE.**

#### **Limitations of warranty**

**1.** ExecutiveSafe's responsibility and the

buyer's exclusive remedy under this warranty are limited to the repair or replacement of the defective part(s) of the Product or Product, at ExecutiveSafe's sole option. In no event shall ExecutiveSafe be liable for loss or damage due to external events such as theft, fire, water, earthquake, or vandalism or for any incidental or consequential damages to persons or property (including the contents of the Product) resulting from the breach of this or any other expressed or implied warranty applicable to the Product.

**2.** Except as may be otherwise provided by applicable law, ExecutiveSafe disclaims any and all other covenants and warranties, whether written or oral, expressed or implied, including, but not limited to, the implied warranties of merchantability, satisfactory quality, fitness for a particular purpose, workmanlike effort, and non-infringement.

**3.** ExecutiveSafe is not responsible for damage, defects, or malfunction to the Product caused by shipment.

**4.** This Limited Warranty does not cover defects, damage, or malfunction caused by alteration, modification, service or repair of the Product by anyone other than ExecutiveSafe, or caused by misuse of the product or physical abuse to the product.

5. This Limited Warranty does not cover normal wear, battery replacement or periodic maintenance.

### **Bolt-down instructions**

#### *To help provide maximum security, bolt down is strongly recommended.*

**1.** Select a suitable and convenient location for your safe. Set the safe in place and use the holes provided in the bottom and /or back of the safe to mark the location of the holes to be drilled in the floor or wall. If bolting to a wall, please ensure that the safe is resting on a supporting surface, i.e. floor, table, shelf, bracket. **2.** Move the safe away and drill holes of the appropriate diameter and depth for the type of hardware being used and the mounting surface **3.** Place the safe back over the holes and install the fasteners as required.

### **Using the override key to open the safe**

Using your finger nail remove the override key cover, located at the front of the door, see Fig. 1, Insert the override key and turn it counter clockwise. Turn the knob (the knob is the silver frame of the keypad) clockwise to open the door. To finish the operation, turn the key clockwise and remove it.

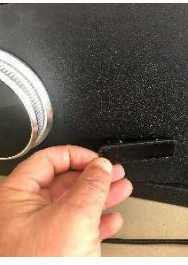

 **Fig.1**

### **Using the auxiliary battery pack to open the safe**

The auxiliary battery pack can be used as a temporary power source.

Install 4 (AA size) batteries in the auxiliary battery pack. Note the polarity  $(+/-)$  markings in the battery compartment to ensure proper installation. Plug the auxiliary battery pack in the socket located at the lower part of the keypad as indicated in Fig. 2. If you are using the safe for the first time, touch the screen to light up and then enter the factory default Administrative Password "123456" followed by "#" or place any finger in the finger recognition scanner, the interactive voice response will announce "Verified" and the indicator light located at the upper left corner of the keypad with the open padlock will light up. At the same time turn the knob clockwise to open the safe. If you already preprogrammed the safe, then open the safe as usual.

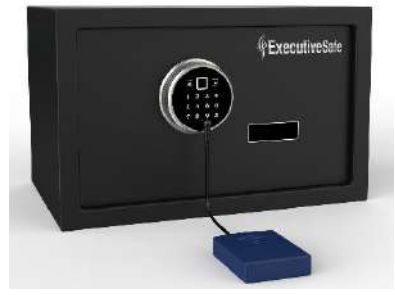

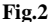

#### *NOTE: DO NOT STORE THE OVERRIDE KEY OR THE AUXILIARY BATTERY PACK IN YOUR SAFE!*

**Please secure your override keys and the auxiliary battery pack in a safe place. If the override keys or the auxiliary battery pack are lost or damaged, contact your local ExecutiveSafe office.**

### **Battery Installation**

Four alkaline AA batteries **(included)** are required. *NOTE: Non-alkaline or rechargeable batteries ARE NOT RECOMMENDED.*

To install the batteries, remove the battery cover located on the inside back side of the door, by sliding it to the right. See Fig. 3. Insert the four batteries as indicated. Insert back the battery cover.

*NOTE: Batteries should be replaced when both the red and green lights come on at the same time when you enter your combination or you hear the warning* "low power, please replace the battery" *from the Interactive Voice Response.*

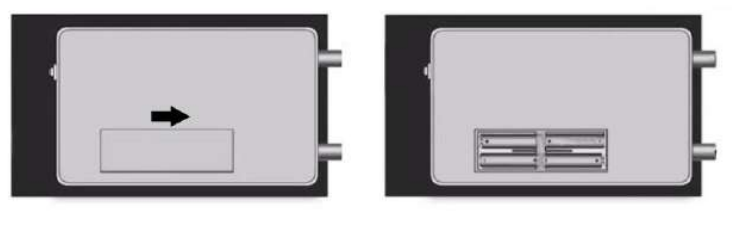

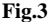

### **Alarm Function**

If a wrong combination or a wrong finger is entered three consecutive times, the alarm will be activated for 30 seconds. The alarm can be deactivated when the correct combination or finger is entered.

If the safe experiences vibration, the alarm will be activated for 30 seconds. The alarm can be deactivated when the correct combination or finger is entered.

### **Turn the Sound on and off**

Touch the screen to light up. Then enter " $11\frac{\mu}{r}$ ", the sound will toggle from ON to OFF, enter "11#" again and the sound will toggle from OFF to ON.

**Note:** In the set-up mode the sound is always on.

### **Opening and Closing the Safe**

#### **Opening the Safe:**

### **Note: The knob is the frame of the keypad. Make sure the knob is completely turned counter clock wise.**

Place the preprogrammed finger on the finger recognition reader or Touch the screen to light up and enter your combination or Administrative Password followed by the "#" button. The interactive voice response will announce "Verified" and the indicator light located at the upper left corner of the keypad with the open padlock will light up. While the indicator light is on, turn the knob clock wise and open the door. If the wrong finger is detected or the wrong combination is entered, then the interactive voice response will announce "Validation Failed. Please re-enter" and the indicator light located at the upper right corner of the keypad with the locked padlock will light up.

If the safe was programmed to open in the Security Mode, then both the preprogrammed finger and the combination should both be entered to be able to open the safe.

First, Insert the finger in the finger recognition reader. The interactive voice response will announce "Verified". If the wrong finger is detected, then the interactive voice response will announce "Validation Failed. Please re-enter" and the indicator light located at the upper right corner of the keypad with the locked padlock will light up.

Second, Touch the screen to light up the keypad and enter your combination or Administrative Password followed by the "#" button.

The interactive voice response will announce "Verified" and the indicator light located at the upper left corner of the keypad with the open padlock will light up.

While the indicator light is on turn the knob clock wise and open the door.

If the wrong combination is entered, then the interactive voice response will announce "Validation Failed. Please re-enter" and the indicator light located at the upper right corner of the keypad with the locked padlock will light up.

#### **Closing the Safe:**

Close the door and turn the knob counter clockwise.

### **Programming the Safe**

- ❖ **For your safety, please program the Administrative Password and at least one finger before start using the safe.**
- ❖ **The safe is shipped with a preset Administrative Password: 123456 and opening with anybody's finger.**
- ❖ **The safe is shipped with the preprogrammed setting to be opened either with the fingerprint or the combination (common mode).**
- ❖ **To Restore the above factory settings of the safe, press and hold the red push button located at the back of the door for more than 5 seconds up until a long beep is heart, or "The factory settings were restored" is announced. See Fig. 4.**
- ❖ **The Safe is equipped with an Interactive Voice Response, here after called IVR please follow it.**

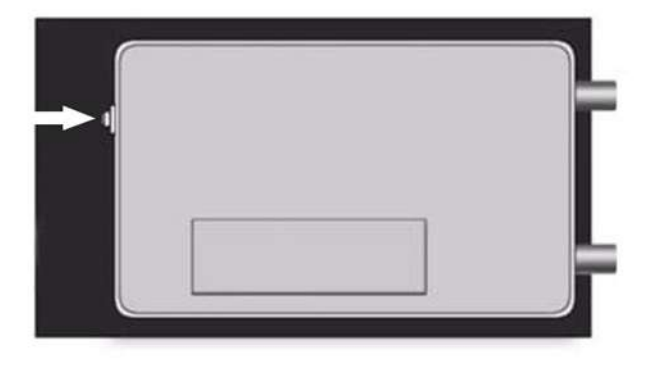

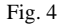

### **Set up Mode**

For the safe to be programmed, it is required to enter the set-up mode.

With the door open, press and release the red push button located at the back of the door and follow the instructions given by interactive voice response. The safe is now in the set-up mode. See Fig. 3. Enter the Administrative Password (the safe is shipped with an Administrative password "123456") followed by the "#" button.

Note: If a mistake is made during the entering of the Administrative Password the "\*" button can be pressed to clear the code entered.

#### **Press 1 to Set the User Password.**

**IVR**: "**PLEASE ENTER A NEW PASSWORD**" Enter a 3 to 8-digit user password followed by the "#" button.

**IVR: "PLEASE ENTER IT AGAIN"** Re-enter the same 3 to 8-digit user password followed by the "#" button. If a mistake is made in entering the password the second time, the IVR will announce **"Wrong input please re-enter"** and the correct user password must be re-entered.

#### **IVR: "SET UP SUCCESS"**

The previously programmed user password is now deleted.

**The safe will return to the set-up mode waiting for an input "1" to "5" or a "\*" to exit the set-up menu.**

**Test the password you just programmed with the door open.**

#### **Press 2 to Add a Finger Print.**

**Place your finger on the finger recognition reader and follow IVR Instructions (4 successful readings are required)**

**IVR: "A SUCCESSFUL REGISTRATION" the finger is programmed and you can now use your finger to open the safe.**

**IVR: "PLEASE ENTER IT AGAIN". Re-enter your finger on the finger recognition reader.**

**The safe will return to the set-up mode waiting for an input "1" to "5" or a "\*" to exit the set-up menu.**

#### **Press 3 to Delete all Programmed Finger Prints.**

**IVR: "DELETE SUCCESSFUL"**

**The safe will return to the set-up mode waiting for an input "1" to "5" or a "\*" to exit the set-up menu.**

#### **Press 4 to Set (Change) the Administrative (Management) Password.**

### **IVR**: "**PLEASE ENTER THE ADMINISTRATIVE PASSWORD AND**

**CONFIRM WITH THE HASH KEY**" Enter a 3 to 8-digit Administrative Password followed by the "#" button.

**IVR: "PLEASE ENTER IT AGAIN"** Re-enter the same 3 to 8-digit Administrative Password followed by the "#" button. If a mistake is made in entering the code the second time, the IVR will announce **"Wrong input please re-enter"** and the correct Administrative Password must be re-entered.

#### **IVR: "SET UP SUCCESS"**

The previously programmed Administrative Password is deleted.

**The safe will return to the set-up mode waiting for an input "1" to "5" or a "\*" to exit the set-up menu. Test the Administrative Password you just programmed with the door open.**

**Press 5 to Set (Change) the Opening Mode (Method) of the Safe.**

**IVR: "Press 1 for common Mode and 2 for Security Mode"**, Enter 1 for the safe to open with the common mode or press 2 for the safe to open in the Dual Safe mode. **The safe will return to the set-up mode waiting for an input "1" to "5" or a "\*" to exit the set-up menu.**

**Press \* to Exit the Set-up Mode.**

### كفالة محدودة لمدة سنتين:

تغطي هذه الكفالة المحدودة جميع العيوب في المواد فقط، و / أو في الصنعة فقط. في حالة حدوث أي خلل ميكانيكي خالل فترة الكفالة، فإن شركة خزنة السلامة التنفيذية المحدودة (المسماة في هذا السياق "خزنة السلامة التنفيذية") ستقوم بإصلاح ذلك الخلل، أو ستقوم باستبدال القطعة أو القطع المعطلة بالخزنة، بحسب خيارها منفردة و بدون أية تكلفة. هناك حقوق معينة لكم بحسب قوانينكم المحلية. ليس المقصود بأي شرط من هذه الشروط التأثير في تلك الحقوق عند تطبيقها.

#### خدمة الكفالة**:**

من أجل الحصول على خدمة الكفالة يرجى االتصال بمكتب شركة خزنة السالمة التنفيذية في منطقتكم، مع وضع اسمكم و عنوانكم و إثبات الشراء - يطلب وصل المبيعات الأصلي بدون استثناء (خزن وصل مبيعاتك ضمن الخزنة)، مع وصف مختصر للمشكلة.

#### **ال تقم بإعادة إرسال خزنتك المعطلة إلى شركة خزنة السالمة التنفيذية.**

#### حدود الكفالة:

- **-1 تنحصر مسؤولية** شركة خزنة السالمة و استرجاع حق المشتري بموجب هذه الوكالة حصرية بإصالح قطع الخزنة التالفة أو استبدالها بحسب خيار الشركة بشكل منفرد. ال تتحمل الشركة بأي حال من األحوال مسؤولية أي عطل أو ضرر ناجم عن أحداث خارجية، مثل السرقة أو الحريق أو الغرق أو الزالزل أو تخريب الممتلكات، أو عن أية أضرار عرضية قد تحدث للأشخاص أو الممتلكات (بما في ذلك محتويات الخزنة) و التي قد تنجم عن مخالفة هذه الكفالة أو أية كفالة أخرى سواء أكانت مصرح بها أو ضمنية.
	- **-2 تتنازل** شركة خزنة السالمة؛ ما لم يكن هذا التنازل مخالفة للقانون المطبق؛ عن أية اتفاقيات و ضمانات شفهية كانت أو كتابية و مصرح بها أو ضمنية، بما في ذلك على سبيل الذكر ال الحصر، ضمانات قابلية التسويق، و النوعية المرضية، و المالءمة لهدف معين، و الجهد البارع و عدم االنتهاك.
		- **-3** ال ثعتبر شركة خزنة السالمة مسؤولة عن العطل و الضرر و سوء األداء الناجم عن شحن المنتج
- **-4** ال تغطي هذه الكفالة المحددة العطل و الضرر و سوء األداء الناجم عن تغيير أو تعديل أو خدمة أو إصالح المنتج من قبل أي شخص غير الشركة ذاتها.
	- **-5** ال تغطي هذه الكفالة المحددة االهتراء الطبيعي أو تغيير البطاريات أو الصيانة الدورية.

### **يُرجى قراءة الدليل بالكامل قبل البدء في استخدام الخزنة**

**تعليمات استخدام مسامير التثبيت للمساعدة في توفير أقصى قدر من األمان، يُوصى بشدة باستخدام مسامير التثبيت.**

- **.1** اختر موقعًا مناسبًا ومري ًحا لخزنتك. ضع الخزنة في مكانها واستخدم الثقوب الموجودة في الجزء السفلي و / أو الجزء الخلفي من الخزنة لتمييز موقع الثقوب التي سيتم حفرها في الأرض أو الحائط. في حالة تثبيت الخزنة في الحائط، يُرجى التأكد من أن الخزنة تستقر على سطح داعم، أي على األرض أو على طاولة أو رف أو حامل.
	- **.2** أبعد الخزنة، ثم قم بحفر الثقوب بالقطر والعمق المناسب لنوعية المكونات المستخدمة وسطح التثبيت.
		- **.3** ضع الخزنة مرة أخرى فوق الثقوب وقم بتركيب أدوات التثبيت كما هو مطلوب.

#### **استخدام مفتاح التحكم لفتح الخزنة**

باستخدام ظفرك، قم بإزالة غطاء مفتاح التحكم الموجود في الجزء األمامي من الباب )انظر الشكل 1(. أدخل مفتاح التحكم وأُدِر ه عكس اتجاه عقارب الساعة. أُدِر المقبض (المقبض هو الإطار الفضـي للوحة المفاتيح) في اتجاه عقارب الساعة لفتح الباب. إلنهاء العملية، أِدر المفتاح في اتجاه عقارب الساعة وقم بإزالته.

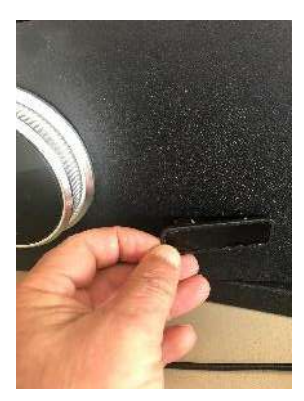

الشكل 1

#### **استخدام مجموعة البطاريات االحتياطية لفتح الخزنة**

يمكن استخدام مجموعة البطاريات االحتياطية كمصدر مؤقت للطاقة.قم بتركيب 4 بطاريات )ذات الحجم AA )في مجموعة البطاريات الاحتياطية. لاحظ علامات القطبية (+/-) في حجرة البطارية لضمان تركيبها بشكل صحيح. قم بتوصيل مجموعة البطاريات االحتياطية في المقبس الموجود أسفل لوحة المفاتيح، كما هو موضح في الشكل .2 إذا كنت تستخدم الخزنة ألول مرة، فالمس الشاشة كي تضيء ثم أدخل كلمة المرور اإلدارية االفتراضية للمصنع "123456" ثم اضغط "#" أو ضع أي إصبع في ماسح التعرف على األصابع، ستعلن االستجابة الصوتية التفاعلية "Verified " وسيضيء المؤشر الموجود في الزاوية اليُسرى العلوية من لوحة المفاتيح مع إضاءة القفل المفتوح. في الوقت نفسه، أِدر المقبض في اتجاه

عقارب الساعة لفتح الخزنة. إذا كنت قد قمت ببرمجة الخزنة مسبقًا بالفعل، إذن فافتحها كالمعتاد.

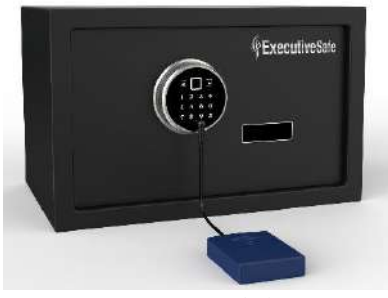

الشكل 2

**مالحظة: ال تحتفظ بمفتاح التحكم أو مجموعة البطاريات االحتياطية داخل الخزنة!**  يُرجى االحتفاظ بمفاتيح التحكم ومجموعة البطاريات االحتياطية في مكان آمن. إذا أضعت مفاتيح التحكم أو مجموعة البطاريات االحتياطية أو تعّرض أي منهم للتلف، فاتصل بالمكتب التنفيذي المحلي للخزائن لديك.

**تركيب البطارية** 

مطلوب 4 بطاريات قلوية بحجم AA **( ُمرفقة مع الخزنة( مالحظة: ال يُوصى باستخدام البطاريات غير القلوية أو القابلة إلعادة الشحن.** لتركيب البطاريات، قم بإزالة الغطاء الموجود على الجانب الخلفي الداخلي من الباب، عن طريق تحريكه إلى اليمين )انظر الشكل 3). أدخل البطاريات الأربعة كما هو مُوضَح، ثم أدخل غطّاء البطارية مرة أخرى. **مالحظة: يجب استبدال البطاريات عند إضاءة كل من األضواء الحمراء والخضراء في نفس الوقت عند إدخال تركيبتك، أو عند سماع التحذير** "battery the replace please ,power low " **من نظام التحكم الصوتي التفاعلي.** 

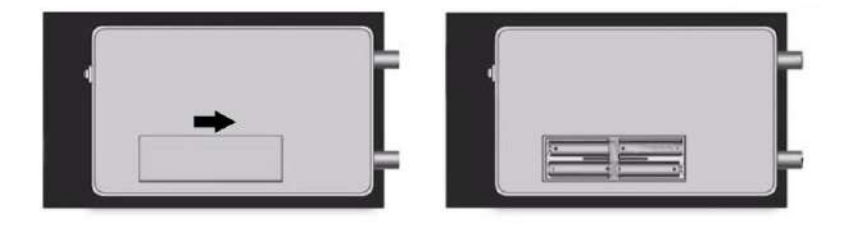

الشكل 3

### **وظيفة اإلنذار**

إذا تم إدخال تركيبة خاطئة أو إصبع خاطئ ثالث مرات متتالية، فسيتم تنشيط اإلنذار لمدة 30 ثانية. يمكن إلغاء تنشيط اإلنذار عند إدخال التركيبة الصحيحة أو اإلصبع الصحيح. إذا تعرضت الخزنة لالهتزاز، فسيتم تنشيط اإلنذار لمدة 30 ثانية. يُمكن إلغاء تنشيط اإلنذار عند إدخال التركيبة الصحيحة أو اإلصبع الصحيح.

### **تشغيل وإيقاف الصوت**

المس الشاشة كي تضيء، ثم أدخل "#11"، سيتحول الصوت من وضع التشغيل ON إلى وضع إيقاف التشغيل OFF، أدخل "#11" مرة أخرى وسيتحول الصوت من وضع إيقاف التشغيل OFF إلى وضع التشغيل ON.

**مالحظة: في وضع اإلعداد، يكون الصوت دائ ًما قيد التشغيل.**

### **فتح وإغالق الخزنة**

### **فتح الخزنة**

**مالحظة: المقبض هو إطار لوحة المفاتيح***.* **تأكد من تدوير المقبض بالكامل عكس اتجاه عقارب الساعة.**  ضع اإلصبع المبرمج ُمسبقًا على قارئ التعرف على األصابع أو المس الشاشة كي تضيء ثم أدخل التركيبة أو كلمة المرور اإلدارية متبوعة بالزر "#". ستعلن الاستجابة الصوتية التفاعلية "تم التحقق" وسيضيء المؤشر الموجود في الزاوية اليُسرى العلوية من لوحة المفاتيح مع إضاءة القفل المفتوح. عندما يُضيء المؤشر، أِدر المقبض في اتجاه عقارب الساعة وافتح الباب. إذا تم اكتشاف إصبع خاطئ أو إدخال تركيبة خاطئة، فستعلن االستجابة الصوتية التفاعلية "فشل التحقق، يُرجى إعادة اإلدخال". وسيضيء المؤشر الموجود في الزاوية اليُمنى العلوية من لوحة المفاتيح مع إضاءة القفل المقفل. إذا تمت برمجة الخزنة لفتحها في وضع الأمان، فيجب إدخال كل من الإصبع المبرمج مُسبقًا والتركيبة حتى تتمكن من فتح الخزنة. أوال،ً أدخل اإلصبع في قارئ التعرف على األصابع، ستعلن االستجابة الصوتية التفاعلية عن "Verified" . وإذا تم اكتشاف إصبع خاطئ، فستعلن االستجابة الصوتية التفاعلية "enter-re Please .Failed Validation" . وسيضيء المؤشر الموجود في الزاوية اليُمنى العلوية من لوحة المفاتيح مع إضاءة القفل المقفل. ثانيًا، المس الشاشة إلضاءة لوحة المفاتيح وأدخل التركيبة الخاصة بك أو كلمة المرور اإلدارية متبوعة بالزر "#". ستعلن االستجابة الصوتية التفاعلية "Verified " وسيضيء المؤشر الموجود في الزاوية اليُسرى العلوية من لوحة المفاتيح مع إضاءة القفل المفتوح.

عندما يُضيء المؤشر، أِدر المقبض في اتجاه عقارب الساعة وافتح الباب. إذا تم إدخال تركيبة خاطئة، فستعلن الاستجابة الصوتية التفاعلية "Validation Failed. Please re-enter ". وسيضيء المؤشر الموجود في الزاوية اليُمنى العلوية من لوحة المفاتيح مع إضاءة القفل المقفل.

### **إغالق الخزنة**

أغلق الباب وأِدر المقبض عكس اتجاه عقارب الساعة.

### **برمجة الخزنة**

- ❖ **للحفاظ على سالمة ممتلكاتك، يُرجى برمجة كلمة المرور اإلدارية وإصبع واحد على األقل قبل بدء استخدام الخزنة.** 
	- ❖ **يتم شحن الخزنة بكلمة مرور إدارية مضبوطة مسبقة: 123456 ويتم فتحها بإصبع أي شخص.**
- ❖ **يتم شحن الخزنة باإلعداد المبرمج ُمسبقًا ليتم فتحها إما باستخدام بصمة اإلصبع أو بالتركيبة )الوضع العام(.**
- ❖ **الستعادة إعدادات المصنع المذكورة أعاله الخاصة بالخزنة، اضغط مع االستمرار على زر الدفع األحمر ٍن الموجود في الجزء الخلفي من الباب ألكثر من 5 حتى تسمع صوت صفير طويل، أو عندما يتم اإلعالن ثوا "تم استعادة إعدادات المصنع" )انظر الشكل 4(.**
- ❖ **يتم تزويد الخزنة بنظام استجابة صوتية تفاعلية، يرجى اتباع هذا البرنامج والذي سيتم االشارة إليه فيما بعد باسم IVR.**

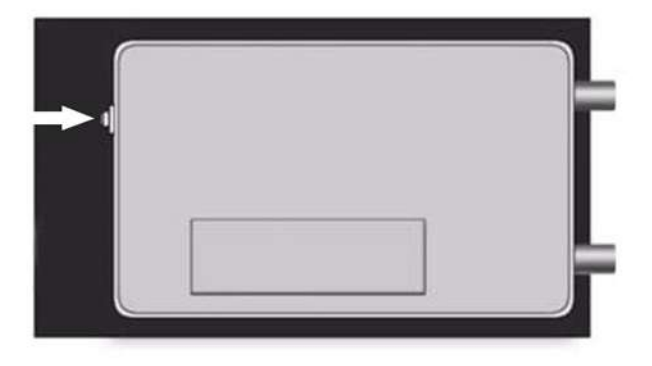

الشكل 4

#### **وضع اإلعداد**

لكي تتم برمجة الخزنة، يلزم الدخول إلى وضع اإلعداد. أثناء فتح الباب، اضغط على زر الدفع األحمر الموجود في الجزء الخلفي من الباب واتركه، واتبع التعليمات الواردة من خالل نظام الاستجابة الصوتية التفاعلية. أصبحت الخزنة الآن في وضع الإعداد (انظر الشكل 4). أدخل كلمة المرور الإدارية (يتم شحن الخزنة بكلمة مرور إدارية "123456") متبوعةً بالزر "#".

مالحظة: في حالة حدوث خطأ أثناء إدخال كلمة المرور اإلدارية، يمكن الضغط على الزر "\*" لمسح الكود الذي تم إدخاله.

#### **اضغط 1 لتعيين كلمة مرور المستخدم.**

**)IVR): " PASSWORD NEW A ENTER PLEASE "** أدخل كلمة مرور مكونة من 3 إلى 8 أرقام منتبوعةً بالزر "#". **)IVR):" AGAIN IT ENTER PLEASE "** أعد إدخال نفس كلمة المرور المكونة من 3 إلى 8 أرقام متبوعةً بالزر "#". إذا حدث خطأ أثناء إدخال كلمة المرور في المرة الثانية، سيعلن )IVR**"** )**-re please input Wrong enter "** ويجب إعادة إدخال كلمة المرور الصحيحة.

#### **" SET UP SUCCESS" :)IVR(**

تم اآلن حذف كلمة مرور المستخدم المبرمجة ُمسبقًا. ستعود الخزنة إلى وضع اإلعداد في انتظار إدخال من 1 إلى 5 أو "\*" للخروج من قائمة اإلعداد. اختبر كلمة المرور التي قمت ببرمجتها للتو مع ترك الباب مفتو ًحا.

# **اضغط 2 إلضافة بصمة اإلصبع.**

ضع إصبعك على قارئ التعرف على األصابع واتبع تعليمات نظام التحكم الصوتي التفاعلي )مطلوب 4 قراءات ناجحة)

**)IVR):" REGISTRATION SUCCESSFUL A "** تمت برمجة اإلصبع ويمكنك اآلن استخدام إصبعك لفتح الخزنة.

**)IVR): AGAIN IT ENTER PLEASE "** أعد إدخال إصبعك في قارئ التعرف على األصابع. ستعود الخزنة إلى وضع اإلعداد في انتظار إدخال من 1 إلى 5 أو "\*" للخروج من قائمة اإلعداد.

### **اضغط 3 لحذف كل بصمات األصابع المبرمجة.**

 **" DELETE SUCCESSFUL" :)IVR(** ستعود الخزنة إلى وضع اإلعداد في انتظار إدخال من 1 إلى 5 أو "\*" للخروج من قائمة اإلعداد.

#### **اضغط 4 لتعيين )تغيير( كلمة المرور اإلدارية.**

**PLEASE ENTER THE ADMINISTRATIVE PASSWORD AND CONFIRM " :)IVR(** بزر "#". **KEY HASH THE WITH "** أدخل كلمة مرور إدارية مكونة من 3 إلى 8 أرقام متبوعةً **)IVR):" AGAIN IT ENTER PLEASE "** أعد إدخال نفس كلمة المرور اإلدارية المكونة من 3 إلى 8 أرقام متبوعةً بالزر "#". إذا حدث خطأ أثناء إدخال كلمة المرور في المرة الثانية، سيعلن **(IVR) " Wrong input enter-re please "** ويجب إعادة إدخال كلمة المرور اإلدارية الصحيحة.  **" SET UP SUCCESS" :)IVR(** تم حذف كلمة المرور اإلدارية المبرمجة ُمسبقًا. ستعود الخزنة إلى وضع اإلعداد في انتظار إدخال من 1 إلى 5 أو "\*" للخروج من قائمة اإلعداد. اختبر كلمة المرور اإلدارية التي قمت ببرمجتها للتو مع ترك الباب مفتو ًحا.

### **اضغط 5 لضبط )تغيير( وضع فتح الخزنة )طريقة الفتح(.**

 فتح يتم حتى 1 على اضغط **، "Press 1 for common Mode and 2 for Security Modeا ":(IVR(** الخزنة بالوضع العام أو اضغط على 2 حتى يتم فتح الخزنة في الوضع اآلمن المزدوج. ستعود الخزنة إلى وضع اإلعداد في انتظار إدخال من 1 إلى 5 أو "\*" للخروج من قائمة اإلعداد.

اضغط على "\*" للخروج من وضع اإلعداد.

# **Garantie limitée de deux ans**

Cette garantie limitée couvre tous les défauts de matériaux et /ou de fabrication uniquement. Si un défaut structurel ou mécanique survient pendant la période de garantie, ExecutiveSafe Company Limited ou son représentant (ci-après "ExecutiveSafe") réparera ou remplacera la ou les pièces défectueuses du Produit ou le produit, à sa seule discrétion, sans frais. Vous pouvez avoir certains droits en vertu de votre loi locale. Rien dans ces termes n'est destiné à affecter ces droits, s'ils sont applicables.

#### **Service de Garantie**

Pour obtenir un service de garantie, contactez votre distributeur local ExecutiveSafe avec votre nom, adresse et preuve d'achat .

Le reçu original est requis sans exception (conservez votre reçu dans le coffre-fort). et avec une brève description du problème.

### **NE RENVOYEZ PAS VOTRE PRODUIT DÉFECTUEUX À EXECUTIVESAFE.**

#### **Limites de garantie**

1. La responsabilité de ExecutiveSafe et le recours exclusif de l'acheteur au titre de cette garantie est limité à la réparation ou au remplacement de la ou des pièces défectueuses du ou des produits chez ExecutiveSafe , à sa seule discrétion**.** ExecutiveSafe ne peut en aucun cas être tenu responsable des pertes ou des dommages dus à des dommages externes tels que le vol, l'incendie, l'eau, un tremblement de terre, le vandalisme ou tout autre incident ou événement. Dommages consécutifs à des personnes ou à des biens (y compris le contenu de la Produit) résultant de la violation de cette ou de toute autre cause explicite ou implicite garantie applicable au produit.

2. Sauf disposition contraire des lois applicables, ExecutiveSafe renonce à toutes autres clauses et garanties, que ce soit écrit ou oral, explicite ou implicite, y compris, sans toutefois s'y limiter, les garanties implicites de qualité marchande, de qualité satisfaisante, d'aptitude à usage particulier, effort d'exécution et non-violation

3. ExecutiveSafe n'est pas responsable des dommages, défauts ou dysfonctionnements du produit causé par l'expédition.

4. Cette garantie limitée ne couvre pas les défauts, dommages ou dysfonctionnements causée par une altération, une modification, un service ou une réparation du produit par quiconque autres que ExecutiveSafe, ou causés par une mauvaise utilisation du produit ou des abus physiques portés au produit.

5. Cette garantie limitée ne couvre pas l'usure normale, le remplacement de la batterie ou la maintenance périodique

### *VEUILLEZ LIRE LE MODE D'EMPLOI DANS SON INTÉGRALITÉ AVANT DE COMMENCER À UTILISER LE COFFRE FORT*

### **Instructions de scellement**

*En vue d'assurer une sécurité maximale, le scellement est fortement recommandé.*

**1.** Sélectionnez un emplacement approprié et pratique pour votre coffre-fort. Positionnez le coffrefort et utilisez les orifices prévus sur la surface inférieure et/ou à l'arrière du coffre-fort pour marquer l'emplacement des trous à percer dans le sol ou le mur. En cas de scellement dans un mur, veuillez vous assurer que le coffre-fort repose sur une surface solide, telle qu'un sol, une table, une étagère, un support.

2. Éloignez le coffre-fort et percez des trous du diamètre et de la profondeur appropriés pour le type de matériel utilisé et la surface de montage.

3. Replacez le coffre-fort sur les trous et installez les fixations selon les besoins.

### **Utilisation de la clé d'urgence pour ouvrir le coffre-fort**

À l'aide de votre ongle, retirez le couvercle d'insertion de la clé d'urgence situé à l'avant de la porte, voir Fig.1, insérez la clé d'urgence et tournez-la dans le sens contraire des aiguilles d'une montre. Tournez le bouton (le bouton désigne le cadre argenté du clavier) dans le sens des aiguilles d'une montre pour ouvrir la porte. Afin de terminer l'opération, tournez la clé dans le sens des aiguilles d'une montre et retirez-la.

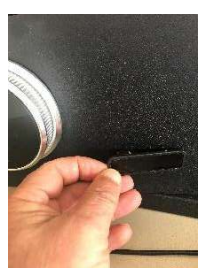

 **Fig.1** 

### **Utilisation de la batterie auxiliaire pour ouvrir le coffre-fort**

La batterie auxiliaire peut être utilisée comme source d'alimentation temporaire. Insérez 4 piles (format AA) dans la batterie auxiliaire. Vérifiez les marques de polarité (+/-) dans le compartiment des piles pour assurer une installation correcte. Branchez la batterie auxiliaire dans la prise située dans la partie inférieure du clavier, comme indiqué sur la figure 2. Si vous utilisez le coffre-fort pour la première fois, touchez l'écran pour l'allumer, puis entrez le mot de passe administrateur par défaut, à savoir le «123456 », suivi de la touche « # » ou placez un doigt - peu importe lequel - sur le lecteur de reconnaissance digitale : la réponse vocale interactive annoncera « Verified » et le voyant lumineux, situé dans le coin supérieur gauche du clavier avec le cadenas ouvert, s'allumera. Tournez simultanément le bouton dans le sens des aiguilles d'une montre pour ouvrir le coffre-fort. Si vous avez déjà préprogrammé le coffre-fort, ouvrez-le comme de coutume.

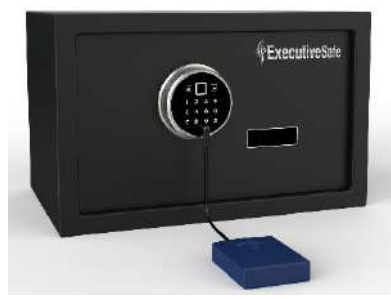

### *REMARQUE : NE CONSERVEZ PAS LA CLÉ D'URGENCE OU LE BLOC DE BATTERIE AUXILIAIRE DANS VOTRE COFFRE-FORT !*

**Veuillez garder vos clés d'urgence et la batterie auxiliaire dans un endroit sûr. Si vous perdez ou endommagez les clés d'urgence ou le bloc de batterie auxiliaire, veuillez contacter votre bureau local ExecutiveSafe.**

### **Installation des piles**

Quatre piles alcalines AA **(incluses)** sont nécessaires. *REMARQUE : les piles non alcalines ou rechargeables NE SONT PAS RECOMMANDÉES.*

Pour installer les piles, retirez le couvercle du compartiment des piles situé sur la face arrière intérieure de la porte, en le faisant glisser vers la droite. Voir Fig. 3. Insérez les quatre piles comme indiqué. Replacez le couvercle du compartiment des piles.

#### *REMARQUE : les piles doivent être remplacées lorsque les voyants rouge et vert s'allument en même temps lors de la saisie de la combinaison ou quand l'avertissement* « low power, please replace the battery » *de la réponse vocale interactive se manifeste.*

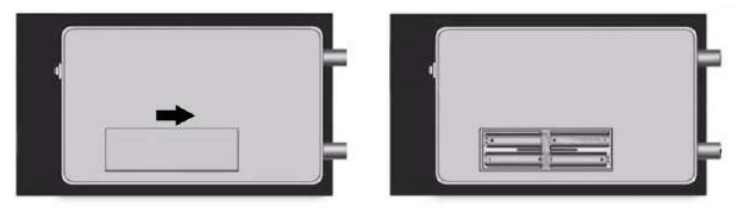

**Fig.3**

### **Fonction d'alarme**

Si une combinaison incorrecte est saisie ou qu'une empreinte digitale erronée est présentée trois fois consécutives, l'alarme s'activera pendant 30 secondes. L'alarme peut être désactivée en saisissant la combinaison ou en présentant l'empreinte digitale correctes.

Si le coffre-fort subit des vibrations, l'alarme s'activera pendant 30 secondes. L'alarme peut être désactivée en saisissant la combinaison ou en présentant l'empreinte digitale correctes.

### **Activer et désactiver le son**

Touchez l'écran pour l'allumer, puis saisissez «11# » pour désactiver le son. Pour activer le son, saisissez à nouveau «11# ».

**Remarque :** en mode configuration, le son est toujours activé

### **Ouverture et fermeture du coffre-fort**

#### **Ouverture du coffre-fort :**

#### **Remarque : le bouton désigne le cadre du clavier.**

**Assurez-vous que le bouton est entièrement tourné dans le sens contraire des aiguilles d'une montre.** 

Placez le doigt préprogrammé sur le lecteur de reconnaissance digitale ou touchez l'écran pour l'allumer et entrez votre combinaison ou votre mot de passe administrateur suivi de la touche « # ».

La réponse vocale interactive annoncera « Verified » et le voyant lumineux, situé dans le coin supérieur gauche du clavier avec le cadenas ouvert, s'allumera.

Pendant que le voyant est allumé, tournez le bouton dans le sens des aiguilles d'une montre et ouvrez la porte.

Si une empreinte digitale incorrecte est détectée ou si une combinaison incorrecte est saisie, la réponse vocale interactive annoncera « Validation Failed. Please re-enter » et le voyant lumineux, situé dans le coin supérieur droit du clavier avec le cadenas verrouillé, s'allumera.

Si le coffre-fort a été programmé pour s'ouvrir en mode sécurité, alors l'empreinte digitale préprogrammée et la combinaison doivent toutes deux être présentées afin de pouvoir ouvrir le coffre-fort.

Insérez d'abord le doigt dans le lecteur de reconnaissance digitale. La réponse vocale interactive annoncera « Verified ». Si une empreinte digitale incorrecte est détectée, la réponse vocale interactive annoncera « Validation Failed. Please re-enter » et le voyant lumineux, situé dans le coin supérieur droit du clavier avec le cadenas verrouillé, s'allumera.

Touchez ensuite l'écran pour allumer le clavier et entrez votre combinaison ou mot de passe administrateur suivi de la touche « # ».

La réponse vocale interactive annoncera « Verified » et le voyant lumineux, situé dans le coin supérieur gauche du clavier avec le cadenas ouvert, s'allumera.

Pendant que le voyant est allumé, tournez le bouton dans le sens des aiguilles d'une montre et ouvrez la porte.

Si une combinaison incorrecte est saisie, la réponse vocale interactive annoncera « Validation Failed. Please re-enter » et le voyant lumineux, situé dans le coin supérieur droit du clavier avec le cadenas verrouillé, s'allumera.

#### **Fermeture du coffre-fort :**

Fermez la porte et tournez le bouton dans le sens contraire des aiguilles d'une montre.

### **Programmation du coffre-fort**

- ❖ **Pour votre sécurité, veuillez programmer le mot de passe administrateur et au moins une empreinte digitale avant de commencer à utiliser le coffre-fort.**
- ❖ **Le coffre-fort dispose d'un mot de passe administrateur prédéfini : 123456 et s'ouvre avec une empreinte digitale, peu importe laquelle.**
- ❖ **Le coffre-fort dispose d'un réglage préprogrammé qui permet son ouverture par le biais de l'empreinte digitale ou de la combinaison (mode commun).**
- ❖ **Afin de restaurer les paramètres d'usine du coffre-fort, indiqués ci-dessus, appuyez sur le bouton-poussoir rouge situé à l'arrière de la porte et maintenez-le enfoncé pendant plus de 5 secondes jusqu'à ce qu'un long bip se manifeste ou que soit annoncé : « The factory settings were restored ». Voir Fig. 4.**
- ❖ **Le coffre-fort est équipé d'une réponse vocale interactive, ci-après appelée RVI, veuillez respecter ses consignes.**

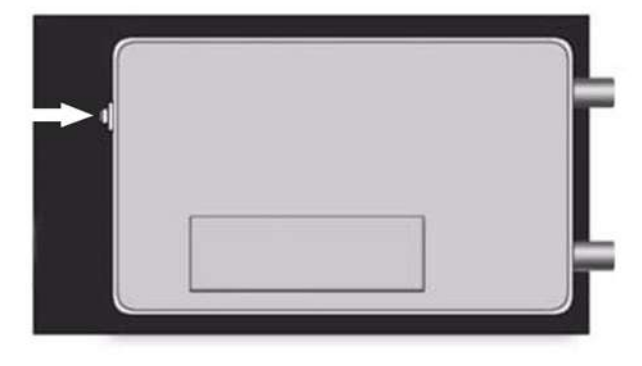

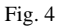

### **Mode de configuration**

Pour que le coffre-fort soit programmé, il est nécessaire d'entrer en mode de configuration. Avec la porte du coffre-fort ouverte, appuyez et relâchez le bouton-poussoir rouge situé à l'arrière de la porte et suivez les instructions données par la réponse vocale interactive. Le coffre-fort est maintenant en mode de configuration.

Voir Fig. 4. Entrez le mot de passe administrateur (le coffre-fort dispose du mot de passe administrateur « 123456 ») suivi de la touche « # ».

Remarque : si une erreur survient lors de la saisie du mot de passe administrateur, vous pouvez appuyer sur la touche « \* » pour effacer le code saisi.

**RVI : « PLEASE ENTER A NEW PASSWORD »** Entrez un mot de passe utilisateur composé de 3 à 8 chiffres, suivi de la touche « # ».

**RVI : « PLEASE ENTER IT AGAIN »** Entrez à nouveau le même mot de passe utilisateur composé de 3 à 8 chiffres, suivi de la touche « # ». Si une erreur survient lors de la saisie du mot de passe la deuxième fois, la RVI annoncera **« Wrong input please re-enter »** et le mot de passe utilisateur correct doit être ressaisi. **RVI : « SET UP SUCCESS »**

Le mot de passe utilisateur précédemment programmé est maintenant supprimé. **Le coffre-fort retournera au mode de configuration en attendant une entrée « 1 » à « 5 » ou un « \* » pour quitter le menu de configuration.**

**Testez le mot de passe que vous venez de programmer avec la porte ouverte.**

**Appuyez sur 2 pour ajouter une empreinte digitale.**

**Placez votre doigt sur le lecteur de reconnaissance digitale et suivez les instructions de la RVI (4 lectures réussies sont nécessaires) RVI : « A SUCCESSFUL REGISTRATION » Votre empreinte digitale est programmée et vous pouvez à présent l'utiliser pour ouvrir le coffre-fort. RVI : « PLEASE ENTER IT AGAIN ». Présentez à nouveau votre doigt sur le lecteur de reconnaissance digitale.**

**Le coffre-fort retournera au mode de configuration en attendant une entrée « 1 » à « 5 » ou un « \* » pour quitter le menu de configuration.**

**Appuyez sur 3 pour supprimer toutes les empreintes digitales programmées.**

**RVI : " DELETE SUCCESSFUL "**

**Le coffre-fort retournera au mode de configuration en attendant une entrée « 1 » à « 5 » ou un « \* » pour quitter le menu de configuration.**

**Appuyez sur 4 pour définir (modifier) le mot de passe administrateur (gestion).**

**RVI : « PLEASE ENTER THE ADMINISTRATIVE PASSWORD AND CONFIRM WITH THE HASH KEY »** Entrez un mot de passe administrateur

composé de 3 à 8 chiffres, suivi de la touche « # ».

**RVI : « PLEASE ENTER IT AGAIN »** Entrez à nouveau le même mot de passe administrateur composé de 3 à 8 chiffres, suivi de la touche « # ». Si une erreur survient lors de la saisie du code la deuxième fois, la RVI annoncera **« Wrong input please re-enter »** et le mot de passe administrateur correct doit être saisi.

**RVI : « SET UP SUCCESS »**

Le mot de passe administrateur précédemment programmé est supprimé.

**Le coffre-fort retournera au mode de configuration en attendant une entrée « 1 » à « 5 » ou un « \* » pour quitter le menu de configuration.**

**Testez le mot de passe administrateur que vous venez de programmer avec la porte ouverte.**

**Appuyez sur 5 pour définir (modifier) le mode d'ouverture (méthode) du coffre-fort.**

**RVI : « Press 1 for common Mode and 2 for Security Mode »** Appuyez sur 1 pour ouvrir le coffre-fort en mode commun ou sur 2 pour ouvrir le coffre-fort en mode Dual Safe.

**Le coffre-fort retournera au mode de configuration en attendant une entrée « 1 » à « 5 » ou un « \* » pour quitter le menu de configuration.**

**Appuyez sur \* pour quitter le mode de configuration.**

# **2 Jahre Beschränkte Garantie**

Diese eingeschränkte Garantie gilt nur für Material- und / oder Verarbeitungsfehler. Wenn während der Garantiezeit ein struktureller oder mechanischer Defekt auftritt, wird ExecutiveSafe Company Limited oder sein Beauftragter (nachstehend "ExecutiveSafe") die Reparatur durchführen oder den defekten Teil des Produkts nach eigenem Ermessen kostenlos austauschen. Sie haben möglicherweise bestimmte Rechte gemäß Ihrem lokalen Recht. Nichts in diesen Bedingungen soll diese Rechte beeinträchtigen, sofern sie zutreffen.

#### **Garantieleistungen**

Um den Garantieservice zu erhalten, wenden Sie sich an Ihr lokales ExecutiveSafe Büro mit Ihrem Namen, Kaufbeleg - Originaler Kaufbeleg ist ausnahmslos erforderlich (Bewahren Sie Ihren Verkaufsbeleg im Safe auf) und mit einer kurzen Beschreibung des Problems.

#### **SENDEN SIE IHR DEFEKTES PRODUKT NICHT ZURÜCK ZU EXECUTIVESAFE.**

#### **Beschränkungen der Garantie**

**1.** Die Verantwortung von ExecutiveSafe und der ausschließliche Rechtsschutz des Käufers im Rahmen dieser Garantie ist auf die Reparatur beschränkt.

Austausch der defekten Teile des Produkts ist nur durch ExecutiveSafe möglich. ExecutiveSafe haftet in keinem Fall für Schäden oder Beschwerden, die von außen verursacht wurden Ereignisse wie Diebstahl, Feuer, Wasser, Erdbeben oder Vandalismus oder für zufällige oder Folgeschäden an Personen oder Sachen (einschließlich des Inhalts des Produkts), das sich aus einem Verstoß gegen dieses oder ein anderes ausdrückliches oder impliziertes Produkt fallen unter die Garantie für das Produkt.

**2.** Vorbehaltlich anders lautender Bestimmungen, lehnt ExecutiveSafe jegliche anderen Verpflichtungen und Garantien ab, ob schriftlich oder mündlich, ausdrücklich oder stillschweigend, einschließlich, jedoch nicht beschränkt auf die implizierten Garantien der Marktgängigkeit, zufriedenstellende Qualität, Eignung für besondere Zwecke, handwerkliche Anstrengung und Nichtverletzung.

**3.** ExecutiveSafe übernimmt keine Haftung für Schäden, Mängel oder Fehlfunktionen des Produkts, durch den Versand verursacht.

**4.** Diese eingeschränkte Garantie deckt keine Mängel, Schäden oder Fehlfunktionen abverursacht durch Veränderung, Modifikation, Service oder Reparatur des Produkts durch andere Parteien als ExecutiveSafe, oder durch Missbrauch des Produkts oder durch körperlichen Missbrauch am Produkt.

**5.** Diese eingeschränkte Garantie gilt nicht für normalen Verschleiß, Batteriewechsel oder die regelmäßige Wartung.

#### *BITTE LESEN SIE DAS HANDBUCH VOLLSTÄNDIG DURCH, BEVOR SIE DEN TRESOR BENUTZEN*

### **Anleitung zum Festschrauben**

#### *Um ein Höchstmaß an Sicherheit zu gewährleisten, wird dringend empfohlen, den Tresor festzuschrauben.*

**1.** Wählen Sie einen geeigneten Standort für Ihren Tresor. Bringen Sie den Tresor an seinen Platz und verwenden Sie die Löcher im Boden und/oder an der Rückseite des Tresors, um die Lage der zu bohrenden Löcher im Boden und/oder in der Wand zu markieren. Wenn Sie den Tresor an eine Wand schrauben, stellen Sie bitte sicher, dass der Tresor auf einer Stützfläche, d.h. Boden, Tisch, Regal, Halterung, steht.

**2.** Stellen Sie den Tresor zur Seite und bohren Sie Löcher mit einem Durchmesser und einer Tiefe, die für die Art der verwendeten Hardware und die Montagefläche geeignet sind.

**3.** Platzieren Sie den Safe wieder auf den Löchern und bringen Sie die Befestigungselemente wie erforderlich an.

### **Verwendung des Aufhebungsschlüssels zum Öffnen des Tresors**

Entfernen Sie mit dem Fingernagel die Abdeckung des Aufhebungsschlüssels, die sich an der Vorderseite der Tür befindet, siehe Abb. 1, führen Sie den Schlüssel ein und drehen Sie ihn gegen den Uhrzeigersinn. Drehen Sie den Knauf (der Knauf ist der silberne Rahmen des Tastenfelds) im Uhrzeigersinn, um die Tür zu öffnen. Um den Vorgang abzuschließen, drehen Sie den Schlüssel im Uhrzeigersinn und ziehen Sie ihn aus der Öffnung.

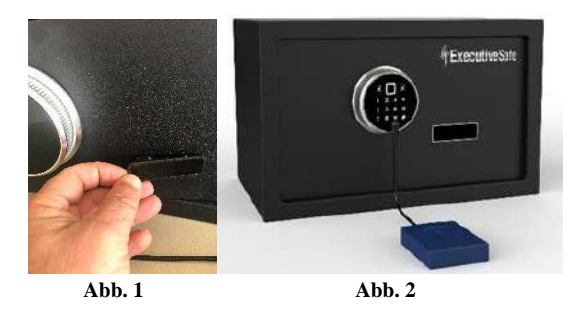

### **Verwendung der Hilfsbatterie zum Öffnen des Safes**

Die Hilfsbatterie kann als temporäre Stromquelle verwendet werden. Legen Sie 4 Batterien (Größe AA) in das Zusatzbatteriepaket ein. Beachten Sie die Polaritätsmarkierungen (+/-) im Batteriefach, um einen ordnungsgemäßen Einbau zu gewährleisten. Stecken Sie die Hilfsbatterie in die Buchse im unteren Teil des Tastenfelds, wie in Abb. 2 abgebildet. Wenn Sie den Tresor zum ersten Mal benutzen, den Bildschirm berühren, so dass er aufleuchtet, und dann das voreingestellte Administrator-Passwort "123456" gefolgt von der "#"-Taste eingeben oder einen beliebigen Finger in den Fingererkennungs-Scanner legen, wird von der interaktiven Sprachausgabe "Verified" angesagt und die Anzeigeleuchte in der linken oberen Ecke des Tastaturfelds, mit geöffnetem Vorhängeschloss, leuchtet auf. Drehen Sie gleichzeitig den Knauf im Uhrzeigersinn, um den Safe zu öffnen. Wenn Sie den Tresor bereits vorprogrammiert haben, dann öffnen Sie den Tresor wie gewohnt.

### *ANMERKUNG: BEWAHREN SIE WEDER DEN AUFHEBUNGSSCHLÜSSEL NOCH DIE HILFSBATTERIE IN IHREM TRESOR AUF.*

**Bitte bewahren Sie den Aufhebungsschlüssel und die Hilfsbatterie an einem sicheren Platz auf. Falls Sie den Aufhebungsschlüssel oder die Hilfsbatterie verlieren oder sie nicht mehr benutzbar sind, kontaktieren Sie ihr lokales ExecutiveSafe Office.**

### **Batterieeinrichtung**

#### Sie brauchen Vier Alkaline AA Batterien **(im Lieferumfang enthalten)**. *ANMERKUNG: Nicht-Alkaline oder aufladbare Batterien WERDEN NICHT EMPFOHLEN.*

Um die Batterien einzusetzen, müssen Sie die Batterieabdeckung, die sich an der inneren Seite der Tür befindet, entfernen, in dem Sie sie zur Seite schieben (Abb. 3). Setzen Sie die vier Batterien in den Tresor ein und setzen Sie die Abdeckung wieder über das Batteriefach.

### *ANMERKUNG: Die Batterien sollten nur ausgetauscht werden, wenn bei der Eingabe Ihrer Kombination gleichzeitig das rote und das grüne Lämpchen aufleuchten oder wenn Sie die Warnung* "low power, please replace the battery" *von der interaktiven Sprachsteuerung hören.*

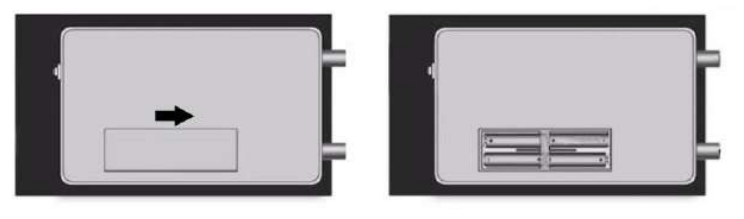

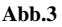

### **Alarmfunktion**

Wenn dreimal hintereinander eine falsche Kombination eingegeben oder ein falscher Finger aufgelegt wird, wird der Alarm für 30 Sekunden aktiviert. Der Alarm kann deaktiviert werden, wenn die richtige Kombination eingegeben oder der richtige Finger aufgelegt wird.

Wenn der Safe Vibrationen erkennt, wird der Alarm für 30 Sekunden aktiviert. Der Alarm kann deaktiviert werden, wenn die richtige Kombination eingegeben oder der richtige Finger aufgelegt wird.

**Hinweis:** Im Einrichtungsmodus ist der Ton immer eingeschaltet.

### **Ein- und Ausschalten der Signaltöne**

Berühren Sie den Bildschirm, so dass er aufleuchtet, und geben Sie dann "11#" ein. Der Ton wechselt dann von ON auf OFF, geben Sie erneut "11#" ein und der Ton wechselt dann von OFF auf ON.

### **Öffnen und Schließen des Tresors**

### **Öffnen des Tresors:**

### **Anmerkung: Der Knauf ist der Rahmen des Tastenfelds. Stellen Sie sicher, dass der Knauf komplett gegen den Uhrzeigersinn gedreht wurde.**

Legen Sie den einprogrammierten Finger auf das Fingererabdruckscanner oder berühren Sie den Bildschirm, so dass er aufleuchtet, und geben Sie Ihre Kombination oder Ihr Administrator-Passwort ein, gefolgt von der "#"-Taste.

Von der interaktiven Sprachausgabe wird dann "Verified" angesagt und die Anzeigeleuchte in der linken oberen Ecke des Tastenfelds mit geöffnetem Vorhängeschloss leuchtet auf. Drehen Sie den Knauf im Uhrzeigersinn und öffnen Sie die Tür, solange die Anzeigeleuchte leuchtet.

Wenn der falsche Finger erkannt oder die falsche Kombination eingegeben wird, sagt die interaktive Sprachausgabe "Validation Failed. Please re-enter" an und die Anzeigeleuchte in der oberen rechten Ecke des Tastenfelds mit verriegeltem Vorhängeschloss leuchtet auf.

Wenn der Tresor sich im Sicherheitsmodus befindet, dann müssen sowohl der vorprogrammierte Finger als auch die Kombination eingegeben werden, um den Tresor öffnen zu können.

Legen Sie zuerst den Finger auf den Fingerabdruckscanner. Von der interaktiven Sprachausgabe wird "Verified" angesagt. Wenn der falsche Finger erkannt wird, wird von der interaktiven Sprachausgabe "Validation Failed. Please re-enter" angesagt und die Anzeigeleuchte in der oberen rechten Ecke der Tastatur mit verriegeltem Vorhängeschloss leuchtet auf.

Berühren Sie dann den Bildschirm, um das Tastenfeld zu aktiveren und geben Sie Ihre Kombination oder Ihr Administrator-Passwort ein, gefolgt von der "#"-Taste.

Von der interaktiven Sprachausgabe wird "Verified" angesagt und die Anzeigeleuchte in der linken oberen Ecke der Tastatur mit geöffnetem Vorhängeschloss leuchtet auf.

Drehen Sie den Knauf im Uhrzeigersinn und öffnen Sie die Tür, solange die Anzeigeleuchte leuchtet.

Wenn die falsche Kombination eingegeben wird, wird von der interaktiven Sprachausgabe "Validation Failed. Please re-enter" angesagt und die Anzeigeleuchte in der oberen rechten Ecke der Tastatur mit verriegeltem Vorhängeschloss leuchtet auf.

#### **Schließen des Tresors:**

Schließen Sie die Tür und drehen Sie den Knauf gegen den Uhrzeigersinn um den Tresor zu schließen.

### **Programmierung des Tresors**

- ❖ **Bevor Sie den Tresor benutzen, programmieren Sie bitte, um die vollständige Sicherheit zu gewährleisten, ein Administrator-Passwort und mindestens einen Finger ein.**
- ❖ **Der Tresor kommt mit einem vorprogrammierten Administrator-Passwort: 123456 und kann mit einem beliebigen Fingerabdruck geöffnet werden.**
- ❖ **Der Tresor kommt mit einer vorprogrammierten Einstellung, sodass er entweder mit einem Fingerabdruck oder einer Kombination geöffnet werden kann.**
- ❖ **Um die oben genannten Werkseinstellungen des Tresors wiederherzustellen, drücken und halten Sie den roten Knopf an der Rückseite der Tresortür für mehr**  als 5 Sekunden, bis ein langer Signalton zu hören ist oder "The factory settings **were restored" angesagt wird. Siehe Abb. 4.**
- ❖ **Der Safe ist mit einer interaktiven Sprachsteuerung ausgestattet, IVR genannt. Bitte hören Sie auf die Instruktionen, die Ihnen gegeben werden.**

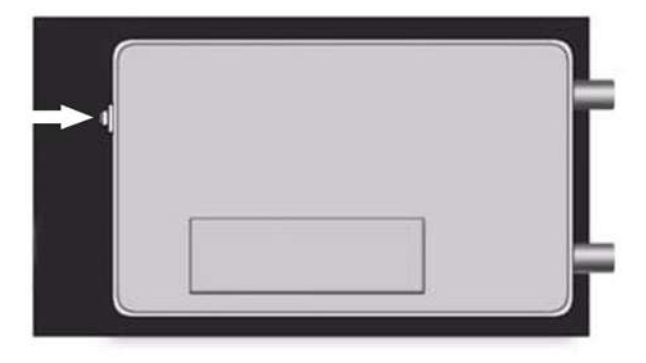

**Abb. 4**

### **Der Einrichtungsmodus**

Damit der Tresor programmiert werden kann, ist es erforderlich, in den Einrichtungsmodus zu gehen.

Drücken Sie bei geöffneter Tür den roten Knopf an der Rückseite der Tür und folgen Sie den Anweisungen der interaktiven Sprachsteuerung. Der Tresor befindet sich nun im Einrichtungsmodus.

Siehe Abb. 4. Geben Sie das Administrator-Passwort ein (der Tresor kommt mit dem Administrator-Passwort "123456"), gefolgt von der "#"-Taste.

Anmerkung: Wenn bei der Eingabe des Administrator-Passworts ein Fehler gemacht wurde, kann die Schaltfläche "\*" gedrückt werden, um den eingegebenen Code zu löschen.

#### **Drücken Sie 1, um das Benutzer-Passwort festzulegen.**

**IVR: ..PLEASE ENTER A NEW PASSWORD<sup>"</sup> Geben Sie ein 3- bis 8-stelliges** Benutzer-Passwort ein und betätigen Sie die "#"-Taste.

**IVR: "PLEASE ENTER IT AGAIN"** Geben Sie dasselbe 3- bis 8-stellige Benutzer-Passwort ein und betätigen Sie die "#"-Taste ein weiteres Mal. Wenn bei der zweiten Eingabe des Passwortes ein Fehler gemacht wird, meldet der IVR "Wrong input **please re-enter"** und das korrekte Benutzerpasswort muss erneut eingegeben werden. **IVR:** "**SET UP SUCCESS "**

Das zuvor programmierte Benutzer-Passwort ist nun gelöscht.

**Der Safe kehrt nun in den Einrichtungsmodus zurück und wartet auf eine** Eingabe von "1" bis "5" oder ein "\*", um das Einrichtungsmenü zu verlassen. **Testen Sie das soeben programmierte Passwort bei geöffneter Tür.**

**Drücken Sie 2, um einen Fingerabdruck hinzuzufügen.**

**Legen Sie Ihren Finger auf den Fingererabdruckscanner und befolgen Sie die IVR-Anweisungen (4 erfolgreiche Lesevorgänge sind erforderlich).**

**IVR: "A SUCCESSFUL REGISTRATION"** Der Finger wurde einprogrammiert und Sie können nun mit dem Finger den Tresor öffnen.

**IVR: "PLEASE ENTER IT AGAIN".** Legen Sie Ihren Finger erneut auf den Fingerabdruckscanner.

**Der Safe kehrt nun in den Einrichtungsmodus zurück und wartet auf eine** Eingabe von "1" bis "5" oder ein "\*", um das Einrichtungsmenü zu verlassen.

**Drücken Sie 3, um alle programmierten Fingerabdrücke zu löschen.**

**IVR: "DELETE SUCCESSFUL".**

**Der Safe kehrt nun in den Einrichtungsmodus zurück und wartet auf eine** Eingabe von "1" bis "5" oder ein "\*", um das Einrichtungsmenü zu verlassen.

**Drücken Sie 4, um das Administrator-Passwort festzulegen oder zu ändern.**

### **IVR: "PLEASE ENTER THE ADMINISTRATIVE PASSWORD AND**

**CONFIRM WITH THE HASH KEY"** Geben Sie das 3- bis 8-stellige Administrator-Passwort ein und betätigen Sie die ..#"-Taste.

**IVR: "PLEASE ENTER IT AGAIN"** Geben Sie dasselbe 3- bis 8-stellige Administrator-Passwort ein und betätigen Sie wieder die "#"-Taste. Wenn bei der zweiten Eingabe des Codes ein Fehler gemacht wurde, sagt der IVR "Wrong input **please re-enter"** an und das korrekte administrative Passwort muss erneut eingegeben werden.

#### **IVR:** "**SET UP SUCCESS "**

Das zuvor programmierte Administrator-Passwort ist nun gelöscht. **Der Safe kehrt nun in den Einrichtungsmodus zurück und wartet auf eine Eingabe von ..1"** bis ..5" oder ein ..\*", um das Einrichtungsmenü zu verlassen. **Testen Sie das soeben programmierte Passwort bei geöffneter Tür.**

**Drücken Sie 5, um den Öffnungsmodus des Safes einzurichten oder zu ändern.**

**IVR: "Press 1 for common Mode and 2 for Security Mode"** Geben Sie 1 ein, wenn der Tresor mit dem normalen Modus geöffnet werden soll oder drücken Sie 2, wenn der Tresor im Sicherheitsmodus geöffnet werden soll.

**Der Safe kehrt nun in den Einrichtungsmodus zurück und wartet auf eine** Eingabe von "1" bis "5" oder ein "\*", um das Einrichtungsmenü zu verlassen.

**Drücken Sie \*, um den Einrichtungsmodus zu verlassen.**

# **Εγγύηση Περιορισμένης Ευθύνης Δύο ετών**

Αυτή η εγγύηση περιορισμένης ευθύνης καλύπτει μόνο όλα τα ελαττώματα των δομικών υλικών ή / και της κατασκευής.

Εάν προκύψει δομικό ή μηχανικό ελάττωμα κατά τη διάρκεια της περιόδου εγγύησης, η ExecutiveSafe Company Limited ή ο εντολοδόχος της (στο εξής "ExecutiveSafe"), κατά την αποκλειστική της επιλογή, μπορεί να επισκευάσει ή να αντικαταστήσει το ελαττωματικό μέρος του Προϊόντος ή ολόκληρο το Προϊόν, χωρίς χρέωση.

Αυτή η εγγύηση δεν επηρεάζει τα νομικά δικαιώματά σας πού ισχύουν υπό τους νόμους της χώρας που αγοράσατε το προϊόν. Τίποτα από αυτούς τους όρους δεν έχει σκοπό να επηρεάσει τα δικαιώματα αυτά, εφόσον ισχύουν.

#### **Υπηρεσία εγγύησης**

Για να λάβετε την υπηρεσία εγγύησης, επικοινωνήστε με τα τοπικά γραφεία της ExecutiveSafe παρέχοντας τη διεύθυνσή σας, απόδειξη αγοράς και σύντομη περιγραφή του προβλήματος. Η αρχική απόδειξη αγοράς απαιτείται χωρίς εξαίρεση (φυλάξτε την απόδειξη αγοράς στο χρηματοκιβώτιο σας)

### **ΜΗ ΣΤΕΙΛΕΤΕ ΤΟ ΕΛΑΤΤΩΜΑΤΙΚΟ ΠΡΟΪΟΝ ΣΑΣ ΣΤΗΝ EXECUTIVESAFE.**

#### **Περιορισμοί εγγύησης**

1. Η μοναδική ευθύνη της ExecutiveSafe και η μοναδική αποζημίωση του αγοραστή βάσει αυτής της εγγύησης περιορίζεται μόνο στην επισκευή ή αντικατάσταση των ελαττωματικών τμημάτων του Προϊόντος η αντικατάσταση ολοκλήρου του Προϊόντος κατά την αποκλειστική κρίση της ExecutiveSafe.

Σε καμία περίπτωση η ExecutiveSafe δεν ευθύνεται για οποιαδήποτε άλλη απώλεια ή ζημία που οφείλεται σε εξωτερικούς παράγοντες όπως η κλοπή, η πυρκαγιά, η πλημμύρα , ο σεισμός ή ο βανδαλισμός ή για συμπωματικές ή συνεπαγόμενες ζημίες σε πρόσωπα ή περιουσία (συμπεριλαμβανομένου του περιεχομένου του Προϊόντος) που προκύπτει από την παραβίαση της παρούσας η οποιασδήποτε άλλης ρητής η υπονοούμενης εγγύησης που ισχύει για το Προϊόν.

2. Εκτός αν προβλέπεται διαφορετικά από τον ισχύοντα νόμο, η ExecutiveSafe αποποιείται οποιαδήποτε και όλες τις άλλες συμφωνίες και εγγυήσεις, είτε γραπτές ή προφορικές, ρητές ή υπονοούμενες, συμπεριλαμβανομένων, μεταξύ άλλων, των υπονοούμενων εγγυήσεων εμπορευσιμότητας και καταλληλότητας για κάποιον ειδικό σκοπό.

3. Η ExecutiveSafe δεν ευθύνεται για ζημιές, ελαττώματα ή δυσλειτουργίες του Προϊόντος που προκλήθηκαν κατά την αποστολή.

4. Αυτή η Περιορισμένη Εγγύηση δεν καλύπτει ελαττώματα, ζημιές ή δυσλειτουργίες που οφείλονται σε αλλοίωση, τροποποίηση, σέρβις ή επισκευή του Προϊόντος από οποιονδήποτε άλλον εκτός από την ExecutiveSafe, ή που προκλήθηκαν από φυσική κατάχρηση του προϊόντος ή κακή χρήση του προϊόντος.

5. Αυτή η Περιορισμένη Εγγύηση δεν καλύπτει την κανονική φθορά, την αντικατάσταση των μπαταριών ή την περιοδική συντήρηση.

### **ΔΙΑΒΑΣΕΤΕ ΕΞ ΟΛΟΚΛΗΡΟΥ ΠΡΙΝ ΧΡΙΣΗΜΟΠΟΙΗΣΕΤΕ ΤΟ ΧΡHΜΑΤΟΚΙΒΩΤΙΟ**

### **Οδηγίες εγκατάστασης**

Για τη μέγιστη δυνατή ασφάλεια, συνιστάται το βίδωμα.

1. Επιλέξτε μια κατάλληλη και βολική θέση για το χρηματοκιβώτιο σας. Τοποθετήστε το χρηματοκιβώτιο σε αυτή τη θέση και χρησιμοποιήστε τις οπές που βρίσκονται στο κάτω μέρος ή /και στο πίσω μέρος του χρηματοκιβωτίου για να μαρκάρετε τη θέση των οπών που πρέπει να τρυπηθούν στο δάπεδο ή /και στον τοίχο. Αν βιδώνετε σε τοίχο, βεβαιωθείτε ότι το χρηματοκιβώτιο στηρίζεται σε μια επιφάνεια στήριξης, δηλαδή δάπεδο, τραπέζι, ράφι, βραχίονα. 2. Μετακινήστε το χρηματοκιβώτιο και ανοίξτε οπές κατάλληλης διαμέτρου και βάθους αναλόγως του τύπου βιδών που χρησιμοποιείται για την επιφάνεια τοποθέτησης 3. Τοποθετήστε το χρηματοκιβώτιο πίσω στη θέση του και πάνω από τις οπές που ανοίχτηκαν, και βιδώστε όπως απαιτείται.

### **Άνοιγμα χρηματοκιβωτίου με το κλειδί υπέρβασης**

Με το νύχι, αφαιρέστε το κάλυμμα του κλειδιού υπέρβασης που βρίσκεται στο μπροστινό μέρος της πόρτας, δείτε την εικόνα Fig.1, στη συνέχεια τοποθετήστε το κλειδί υπέρβασης και γυρίστε το αριστερόστροφα. Περιστρέψτε το μοχλό (ο μοχλός είναι το ασημένιο πλαίσιο του πληκτρολογίου) δεξιόστροφα για να ανοίξετε την πόρτα. Για να ολοκληρώσετε τη λειτουργία, περιστρέψτε το κλειδί υπέρβασης δεξιόστροφα και αφαιρέστε το.

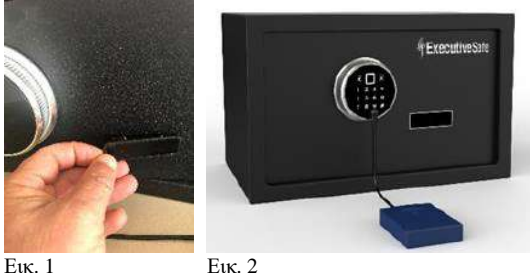

### **Χρήση της συσκευής βοηθητικής μπαταρίας**

Η συσκευή βοηθητικής μπαταρίας μπορεί να χρησιμοποιηθεί ως προσωρινή πηγή ισχύος. Τοποθετήστε 4 μπαταρίες (μεγέθους AA) στη συσκευή βοηθητική μπαταρία. Παρατηρήστε τις ενδείξεις πολικότητας (+/-) στη θήκη μπαταριών για να διασφαλίσετε τη σωστή εγκατάσταση. Συνδέστε τη συσκευή βοηθητικής μπαταρίας στην υποδοχή που βρίσκεται στο κάτω μέρος του πληκτρολογίου, όπως υποδεικνύεται στην Εικ. 2. Εάν χρησιμοποιείτε το χρηματοκιβώτιο για πρώτη φορά, αγγίξτε την οθόνη για να ανάψει και, στη συνέχεια, εισαγάγετε τον προεπιλεγμένο εργοστασιακό κωδικό πρόσβασης "123456" ακολουθούμενος από το " # " ή τοποθετήστε οποιοδήποτε δάχτυλο στο σαρωτή αναγνώρισης δακτύλων, η διαδραστική φωνητική απόκριση θα ανακοινώσει " Verified " και η ενδεικτική λυχνία που βρίσκεται στην επάνω αριστερή γωνία του πληκτρολογίου με το ανοιχτό λουκέτο θα ανάψει. Ταυτόχρονα, γυρίστε το μοχλό δεξιόστροφα για να ανοίξετε το χρηματοκιβώτιο. Εάν έχετε ήδη προγραμματίσει το χρηματοκιβώτιο, ανοίξτε το χρηματοκιβώτιο ως συνήθως.

#### **ΣΗΜΕΙΩΣΗ: ΜΗΝ ΦΥΛΑΣΣΕΤΕ ΤΟ ΚΛΕΙΔΙ ΥΠΕΡΒΑΣΗΣ Ή ΤΗ ΣΥΣΚΕΥΗ ΒΟΗΘΗΤΙΚΗΣ ΜΠΑΤΑΡΙΑΣ ΣΤΟ ΧΡΗΜΑΤΟΚΙΒΩΤΙΟ ΣΑΣ!**

Φυλάξτε τα κλειδιά υπέρβασης και τη συσκευή βοηθητικής μπαταρίας σε ασφαλές μέρος. Εάν τα κλειδιά υπέρβασης ή η συσκευή βοηθητικής μπαταρίας χαθούν ή καταστραφούν, επικοινωνήστε με το τοπικό γραφείο της ExecutiveSafe.

### **Εγκατάσταση μπαταριών**

Απαιτούνται τέσσερις αλκαλικές μπαταρίες AA (περιλαμβάνονται).

**ΣΗΜΕΙΩΣΗ: Οι μη αλκαλικές ή οι επαναφορτιζόμενες μπαταρίες δεν συνιστώνται.** Για να εγκαταστήσετε τις μπαταρίες, αφαιρέστε το κάλυμμα των μπαταριών που βρίσκεται στην εσωτερική πίσω πλευρά της πόρτας, σύροντάς το προς τα δεξιά. Δείτε την εικόνα 3. Τοποθετήστε τις τέσσερεις μπαταρίες όπως υποδεικνύεται. Επανατοποθετήστε το κάλυμμα των μπαταριών.

**ΣΗΜΕΙΩΣΗ: Οι μπαταρίες πρέπει να αντικαθίστανται όταν η κόκκινη και η πράσινη λυχνίες ανάβουν ταυτόχρονα όταν πληκτρολογείτε το συνδυασμό ή** 

**ή ακούτε την προειδοποίηση "low power, please replace the battery" από τη διαδραστική φωνητική απόκριση.**

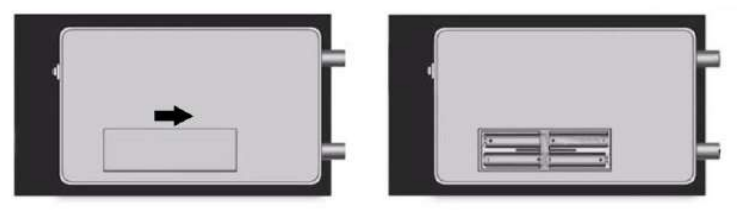

Εικ.3

### **Λειτουργία συναγερμού**

Εάν εισαχθεί λάθος συνδυασμός ή λάθος δάχτυλο τρεις συνεχόμενες φορές, ο συναγερμός θα ενεργοποιηθεί για 30 δευτερόλεπτα. Ο συναγερμός μπορεί να απενεργοποιηθεί όταν εισαχθεί ο σωστός συνδυασμός ή το σωστό δάχτυλο.

Εάν το χρηματοκιβώτιο δονηθεί , ο συναγερμός θα ενεργοποιηθεί για 30 δευτερόλεπτα. Ο συναγερμός μπορεί να απενεργοποιηθεί όταν εισαχθεί ο σωστός συνδυασμός ή το σωστό δάχτυλο.

### **Ενεργοποιήστε και απενεργοποιήστε τον Ήχο**

Αγγίξτε την οθόνη για να ανάψει. Στη συνέχεια εισάγετε "11 #", ο ήχος εναλλάσσεται από το ON στο OFF, εισάγετε ξανά το "11 #" και ο ήχος θα αλλάξει από το OFF στο ON.

**Σημείωση:** Στη λειτουργία ρύθμισης ο ήχος είναι πάντα ενεργός.

### **Άνοιγμα και κλείσιμο του χρηματοκιβωτίου σας**

#### **Άνοιγμα του χρηματοκιβωτίου:**

#### **Σημείωση: Ο μοχλός είναι το πλαίσιο του πληκτρολογίου. Βεβαιωθείτε ότι ο μοχλός είναι στραμμένος εντελώς αριστερά.**

Τοποθετήστε το προ-προγραμματισμένο δάχτυλο στη συσκευή ανάγνωσης δακτύλων ή αγγίξτε την οθόνη για να ανάψει και εισαγάγετε τον κωδικό χρήστη ή τον κωδικό πρόσβασης διαχειριστή και στη συνέχεια το κουμπί "#".

Η διαδραστική φωνητική απόκριση θα ανακοινώσει "Verified" και η ενδεικτική λυχνία που βρίσκεται στην επάνω αριστερή γωνία του πληκτρολογίου με το ανοιχτό λουκέτο θα ανάψει. Ενώ η ενδεικτική λυχνία είναι αναμμένη, γυρίστε το μοχλό δεξιόστροφα και ανοίξτε την πόρτα. Εάν εισαχθεί λάθος δάχτυλο ή εισαχθεί λάθος συνδυασμός, τότε η διαδραστική φωνητική απόκριση θα ανακοινώσει "Validation Failed. Please re-enter" και η ενδεικτική λυχνία που βρίσκεται στην επάνω δεξιά γωνία του πληκτρολογίου με το κλειδωμένο λουκέτο θα ανάψει.

Εάν το χρηματοκιβώτιο είχε προγραμματιστεί να ανοίγει στη λειτουργία ασφαλείας, τότε θα πρέπει να εισαχθούν το προγραμματισμένο δάκτυλο και ο συνδυασμός για να μπορέσει να ανοίξει το χρηματοκιβώτιο.

Πρώτα, Τοποθετήστε το δάχτυλο στο σαρωτή ανάγνωσης δακτύλων. Η διαδραστική φωνητική απόκριση θα ανακοινώσει " Verified ". Εάν εντοπιστεί λάθος δάχτυλο, τότε η διαδραστική φωνητική απόκριση θα ανακοινώσει "Validation Failed. Please re-enter "και η ενδεικτική λυχνία που βρίσκεται στην επάνω δεξιά γωνία του πληκτρολογίου με το κλειδωμένο λουκέτο θα ανάψει. Μετα, αγγίξτε την οθόνη για να ανάψετε το πληκτρολόγιο και εισαγάγετε τον συνδυασμό ή τον κωδικό πρόσβασης διαχειριστή και στη συνέχεια το κουμπί "#"

Η διαδραστική φωνητική απόκριση θα ανακοινώσει " Verified "και η ενδεικτική λυχνία που βρίσκεται στην επάνω αριστερή γωνία του πληκτρολογίου με το ανοιχτό λουκέτο θα ανάψει. Ενώ η ενδεικτική λυχνία είναι αναμμένη, γυρίστε το μοχλό δεξιόστροφα και ανοίξτε την πόρτα. Εάν εισαχθεί λανθασμένος συνδυασμός, τότε η διαδραστική φωνητική απόκριση θα ανακοινώσει "Validation Failed. Please re-enter "και η ενδεικτική λυχνία που βρίσκεται στην επάνω δεξιά γωνία του πληκτρολογίου με το κλειδωμένο λουκέτο θα ανάψει.

#### **Κλείσιμο του χρηματοκιβωτίου:**

Κλείστε την πόρτα και γυρίστε το μοχλό αριστερόστοφα.

### **Προγραμματισμός του χρηματοκιβωτίου**

- ❖ **Για την ασφάλειά σας, προγραμματίστε τον κωδικό πρόσβασης διαχειριστή και τουλάχιστον ένα δάχτυλο πριν ξεκινήσετε να χρησιμοποιείτε το χρηματοκιβώτιο.**
- ❖ **Το χρηματοκιβώτιο αποστέλλεται με τον προκαθορισμένο κωδικό πρόσβασης διαχειριστή: 123456 και ανοίγει με οποιοδήποτε δακτυλικό αποτύπωμα.**
- ❖ **Το χρηματοκιβώτιο αποστέλλεται με την προγραμματισμένη ρύθμιση να ανοίγει είτε με το δακτυλικό αποτύπωμα είτε με το κωδικό (κοινή λειτουργία).**
- ❖ **Για να επαναφέρετε τις παραπάνω εργοστασιακές ρυθμίσεις του χρηματοκιβωτίου, πατήστε και κρατήστε πατημένο το κόκκινο κουμπί που βρίσκεται στο πίσω μέρος της πόρτας για περισσότερο από 5 δευτερόλεπτα έως ότου ακουστεί ένα μακρύ μπιπ ή να ανακοινωθεί " The factory settings were restored ". Βλέπε Εικ. 4.**
- ❖ **Το χρηματοκιβώτιο είναι εξοπλισμένο με διαδραστική φωνητική απόκριση, από εδώ και μετά έχει την ονομασία IVR, ακολουθήστε το.**

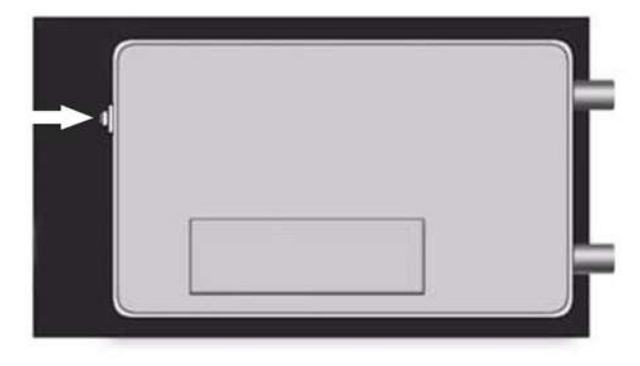

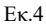

### **Ρύθμιση λειτουργίας**

Για να προγραμματιστεί το χρηματοκιβώτιο, απαιτείται η είσοδος στη λειτουργία ρύθμισης. Με την πόρτα ανοιχτή, πατήστε και αφήστε το κόκκινο κουμπί που βρίσκεται στο πίσω μέρος της πόρτας, βλέπε Εικ. 4, και ακολουθήστε τις οδηγίες που δίνονται από τη διαδραστική φωνητική απόκριση. Το χρηματοκιβώτιο είναι τώρα στη λειτουργία ρύθμισης.

Εισαγάγετε τον κωδικό πρόσβασης διαχειριστή (το χρηματοκιβώτιο αποστέλλεται με κωδικό πρόσβασης διαχειριστή "123456") ακολουθούμενο από το κουμπί "#".

Σημείωση: Εάν γίνει λάθος κατά την εισαγωγή του κωδικού πρόσβασης διαχειριστή, μπορείτε να πατήσετε το κουμπί "\*" για να διαγράψετε τον κωδικό

### **Πατήστε 1 για να ορίσετε τον κωδικό πρόσβασης χρήστη.**

**IVR:** "**PLEASE ENTER A NEW PASSWORD**" Εισαγάγετε ένα κωδικό πρόσβασης χρήστη 3 έως 8 ψηφίων ακολουθούμενο από το κουμπί "#".

**IVR:** " **PLEASE ENTER IT AGAIN** " Εισαγάγετε ξανά τον ίδιο κωδικό πρόσβασης χρήστη 3 έως 8 ψηφίων και στη συνέχεια το κουμπί "#". Εάν γίνει λάθος κατά την εισαγωγή του κωδικού πρόσβασης τη δεύτερη φορά, το IVR θα ανακοινώσει

"**Wrong input please re-enter** " και ο σωστός κωδικός πρόσβασης χρήστη πρέπει να εισαχθεί ξανά.

#### **IVR:** «**SET UP SUCCESS**»

Ο κωδικός χρήστη που είχε προγραμματιστεί προηγουμένως διαγράφεται.

Το χρηματοκιβώτιο θα επιστρέψει στη λειτουργία ρύθμισης περιμένοντας την είσοδο "1" στο "5" ή "\*" για έξοδο από το μενού ρύθμισης.

Δοκιμάστε τον κωδικό πρόσβασης που μόλις προγραμματίσατε με την πόρτα ανοιχτή. **Πατήστε 2 για να προσθέσετε ένα δακτυλικό αποτύπωμα.**

> Τοποθετήστε το δάχτυλό σας στο σαρωτή ανάγνωσης δακτύλων και ακολουθήστε τις οδηγίες IVR (απαιτούνται 4 επιτυχημένες αναγνώσεις)

> **IVR:** «**A SUCCESSFUL REGISTRATION**» το δάχτυλο έχει προγραμματιστεί και μπορείτε τώρα να χρησιμοποιήσετε το δάχτυλό για να ανοίξετε το χρηματοκιβώτιο.

**IVR: " PLEASE ENTER IT AGAIN ".** Εισαγάγετε ξανά το δάχτυλό σας στο σαρωτή ανάγνωσης δακτύλων.

Το χρηματοκιβώτιο θα επιστρέψει στη λειτουργία ρύθμισης περιμένοντας την είσοδο "1" στο "5" ή "\*" για έξοδο από το μενού ρύθμισης.

### **Πατήστε 3 για διαγραφή όλων των προγραμματισμένων δακτυλικών αποτυπωμάτων. IVR:** " **DELETE SUCCESSFUL** "

Το χρηματοκιβώτιο θα επιστρέψει στη λειτουργία ρύθμισης περιμένοντας την είσοδο "1" στο "5" ή "\*" για έξοδο από το μενού ρύθμισης

### **Πατήστε 4 για να ορίσετε (Αλλαγή) τον κωδικό πρόσβασης διαχείριστη.**

#### **IVR:** " **PLEASE ENTER THE ADMINISTRATIVE PASSWORD AND CONFIRM WITH THE HASH KEY** " Εισαγάγετε ένακωδικό πρόσβασης

διαχειριστή 3 έως 8 ψηφίων ακολουθούμενο από το κουμπί "#".

**IVR: " PLEASE ENTER IT AGAIN "** Εισαγάγετε ξανά τον ίδιο κωδικό πρόσβασης διαχειριστή 3 έως 8 ψηφίων ακολουθούμενο από το κουμπί "#". Εάν γίνει λάθος κατά την εισαγωγή του κωδικού τη δεύτερη φορά, το IVR θα ανακοινώσει " **Wrong input please re-enter** " και πρέπει να εισαγάγετε ξανά τον σωστό κωδικό πρόσβασης διαχειριστή.

#### **IVR: «SET UP SUCCESS»**

Ο προηγούμενος προγραμματισμένος κωδικός πρόσβασης διαχειριστή διαγράφεται. Το χρηματοκιβώτιο θα επιστρέψει στη λειτουργία ρύθμισης περιμένοντας την είσοδο "1" στο "5" ή "\*" για έξοδο από το μενού ρύθμισης.

Δοκιμάστε τον κωδικό πρόσβασης διαχειριστή που μόλις προγραμματίσατε με την πόρτα ανοιχτή.

### **Πατήστε 5 για να ορίσετε (Αλλαγή) τη λειτουργία ανοίγματος του χρηματοκιβωτίου.**

**IVR:** " **Press 1 for common Mode and 2 for Security Mode** ", Εισαγάγετε 1 για να ανοίξει το χρηματοκιβώτιο με την κοινή λειτουργία ή πατήστε 2 για να ανοίξει το χρηματοκιβώτιο στη λειτουργία ασφαλείας.

Το χρηματοκιβώτιο θα επιστρέψει στη λειτουργία ρύθμισης περιμένοντας την είσοδο "1" στο "5" ή "\*" για έξοδο από το μενού ρύθμισης.

### **Πατήστε \* για έξοδο από τη λειτουργία ρύθμισης.**

# **Garantía Limitada por Dos Años**

Esta garantía limitada cubre todos los defectos solamente en materiales y / o mano de obra. Si ocurre un defecto estructural o mecánico durante el período de garantía, ExecutiveSafe Company Limited o su designado (En adelante, "ExecutiveSafe") reparará o reemplazará la(s) parte(s) defectuosa(s) del Producto o el Producto en cuestión, a su única opción y sin cargo alguno. Usted puede tener ciertos derechos bajo su ley local. Nada en estos términos está destinado a afectar esos derechos, si son aplicables.

#### **Servicio de Garantía**

Para obtener el servicio de garantía, comuníquese con la oficina local de ExecutiveSafe, indicando su nombre, comprobante de compra, es requerido el Recibo de Compra original, sin excepción alguna, (Es recomendable guardar su recibo de venta en un lugar seguro) y con una breve descripción del problema.

#### **NO ENVÍE LAS UNIDADES DEFECTUOSAS A EXECUTIVESAFE**

#### **Limitaciones de la Garantía**

**1.** La responsabilidad de ExecutiveSafe y los recursos exclusivos del comprador bajo esta garantía están limitados a la reparación o reemplazo de la(s) parte(s) defectuosa(s) del Producto o Producto el producto en cuestión, lo cual es considerado como única opción para ExecutiveSafe. En ningún caso, ExecutiveSafe será responsable por pérdidas o daños externos ocasionados por eventos, tales como: Robo, incendio, humedad o vandalismo o por cualquier incidente o daños consecuentes a personas o bienes (Incluyendo el contenido del Producto) resultante del incumplimiento de este o cualquier otro expreso o implícito

Garantía Aplicable al Producto.

**2.** Salvo que la ley aplicable disponga lo contrario, ExecutiveSafe renuncia a todos y cada uno de los demás pactos y garantías, bien sea escrito o verbal, expresado o implícito, incluyendo, pero no limitado a, las garantías implícitas de comercio, calidad satisfactoria, idoneidad para un propósito particular, trabajo eficiente y no infracción.

**3.** ExecutiveSafe no se hará responsable por daños, defectos o mal funcionamiento del Producto originados durante el proceso de envío.

**4.** Esta Garantía Limitada no cubre los defectos, daños o mal funcionamiento originados por la alteración, modificación, servicio o reparación del Producto realizado por personas ajenas a ExecutiveSafe, o causados por el uso indebido del Producto.

**5.** Esta Garantía Limitada no cubre el desgaste normal, reemplazo de la batería o el mantenimiento periódico del Producto.

### *POR FAVOR, LEA EL MANUAL EN SU TOTALIDAD ANTES DE COMENZAR A UTILIZAR LA CAJA FUERTE*

### **Instrucciones de atornillado**

*Para ayudar a proporcionarle la máxima seguridad, se recomienda encarecidamente atornillar.*

**1.** Seleccione una ubicación adecuada y conveniente para su caja fuerte. Coloque la caja fuerte en su lugar y use los agujeros provistos en la parte inferior y/o trasera de la caja fuerte para marcar la ubicación de los orificios a perforar en el suelo o en la pared. Si está atornillada a una pared, asegúrese que la caja fuerte esté apoyada sobre una superficie de apoyo, es decir, piso, mesa, estante, soporte.

**2.** Aleje la caja fuerte y perfore orificios del diámetro y la profundidad adecuados

para el tipo de hardware que se utiliza y la superficie de montaje.

**3.** Coloque la parte posterior de la caja fuerte sobre los orificios e instale los sujetadores según sea necesario.

### **Uso de la tecla de anulación para abrir la caja fuerte**

Con la uña, retire la cubierta de la llave de anulación, ubicada en la parte delantera de la puerta, vea la Fig. 1, Inserte la llave de anulación y gírela en sentido antihorario. Gire la perilla (la perilla es el marco plateado del teclado) en el sentido de las agujas del reloj para abrir la puerta. Para finalizar la operación, gire la llave en sentido horario y retírela.

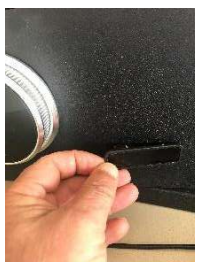

**Fig. 1** 

### **Uso del paquete de batería auxiliar para abrir la caja fuerte**

La batería auxiliar se puede utilizar como fuente de alimentación temporal.

Instale 4 baterías (tamaño AA) en el paquete de baterías auxiliares. Tenga en cuenta las marcas de polaridad (+/-) en el compartimento de la batería para garantizar una instalación adecuada. Enchufe el paquete de baterías auxiliares en el enchufe ubicado en la parte inferior del teclado como se indica en la Fig.2. Si está usando la caja fuerte por primera vez, toque la pantalla para que se ilumine y luego ingrese la contraseña administrativa predeterminada de fábrica "123456" seguida de "#" o coloque cualquier dedo en el escáner de reconocimiento de dedos, la respuesta de voz interactiva anunciará "Verified" y la luz indicadora ubicada en la esquina superior izquierda del teclado con el candado abierto se encenderá. Al mismo tiempo, gire la perilla en sentido horario para abrir la caja fuerte. Si ya ha programado previamente la caja fuerte, ábrala como de costumbre.

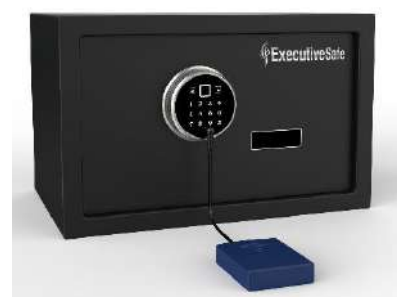

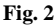

### *NOTA: ¡NO GUARDE LA LLAVE DE ANULACIÓN O EL PAQUETE DE BATERÍAS AUXILIARES EN SU CAJA DE SEGURIDAD!*

**Guarde sus llaves de anulación y la batería auxiliar en un lugar seguro. Si las teclas de anulación o el paquete de batería auxiliar se pierden o se dañan, comuníquese con su oficina local de ExecutiveSafe.**

### **Instalación de Batería**

Cuatro pilas AA alcalinas **(incluidas)** son requeridas. *NOTA: NO SE RECOMIENDAN las pilas no alcalinas o recargables*

Para instalar las baterías, retire la tapa de la batería ubicada en la parte trasera interior de la puerta, deslizándola hacia la derecha. Véase la Fig. 3. Inserte las cuatro baterías como se indica. Vuelva a insertar la tapa de la batería.

#### *NOTA: Las baterías deben reemplazarse cuando las luces roja y verde se encienden al mismo tiempo cuando ingresa su combinación o escucha la advertencia* "low power, please replace the battery" *desde el Control de voz interactivo.*

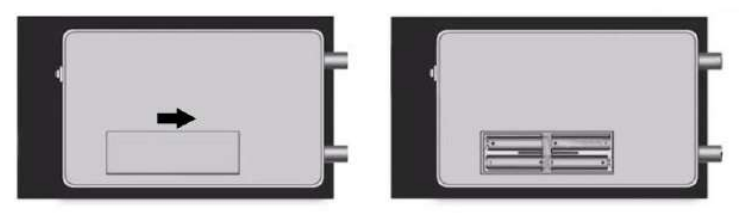

**Fig. 3**

### **FUNCIÓN DE ALARMA**

Si se ingresa una combinación incorrecta o un dedo incorrecto tres veces consecutivas, la alarma se activará durante 30 segundos. La alarma se puede desactivar cuando se ingresa la combinación o el dedo correcto.

Si la caja fuerte experimenta vibración, la alarma se activará durante 30 segundos. La alarma se puede desactivar cuando se ingresa la combinación o el dedo correcto.

### **Encendido y apagado del sonido**

Toque la pantalla para que se ilumine y luego ingrese "11#" el sonido cambiará de ON a OFF, ingrese "11#" nuevamente y el sonido cambiará de OFF a ON.

**Nota:** En el modo de configuración el sonido está siempre encendido.

### **Abrir y Cerrar su Caja Fuerte**

#### **Abrir la caja fuerte:**

### **Nota: La perilla es el marco del teclado. Asegúrese de que la perilla esté completamente girada en sentido antihorario.**

Coloque el dedo preprogramado en el lector de reconocimiento de dedos o Toque la pantalla para que se ilumine e ingrese su combinación o contraseña administrativa seguida del botón "#". La respuesta de voz interactiva anunciará "Verified" y la luz indicadora ubicada en la esquina superior izquierda del teclado con el candado abierto se encenderá.

Mientras la luz indicadora está encendida, gire la perilla en el sentido de las agujas del reloj y abra la puerta.

Si se detecta el dedo incorrecto o se ing Validation Failed. Please re-enter resa la combinación incorrecta, la respuesta de voz interactiva anunciará "Validation Failed. Please re-enter"y la luz indicadora ubicada en la esquina superior derecha del teclado con el candado cerrado se encenderá.

Si la caja fuerte se programó para abrirse en el modo de seguridad, entonces se deben ingresar tanto el dedo preprogramado como la combinación para poder abrir la caja fuerte.

Primero, inserte el dedo en el lector de reconocimiento de dedos. La respuesta de voz interactiva anunciará "Verified". Si se detecta el dedo incorrecto, la respuesta de voz interactiva anunciará "Validation Failed. Please re-enter"y hacia arriba. Y la luz indicadora ubicada en la esquina superior derecha del teclado con el candado cerrado se encenderá.

En segundo lugar, toque la pantalla para iluminar el teclado e ingrese su combinación o contraseña administrativa seguida del botón "#".

La respuesta de voz interactiva anunciará "Verified" y la luz indicadora ubicada en la esquina superior izquierda del teclado con el candado abierto se encenderá.

Mientras la luz indicadora está encendida, gire la perilla en sentido horario y abra la puerta. Si se ingresa la combinación incorrecta, la respuesta de voz interactiva anunciará "Validation Failed. Please re-enter"y hacia arriba. Y la luz indicadora ubicada en la esquina superior derecha del teclado con el candado cerrado se encenderá.

### **Cerrar la caja fuerte:**

Cierre la puerta y gire la perilla en sentido antihorario.

### **Programar la caja fuerte**

- ❖ **Para su seguridad, programe la contraseña administrativa y al menos un dedo antes de comenzar a usar la caja fuerte.**
- ❖ **La caja fuerte se envía con una contraseña administrativa preestablecida: 123456 y se abre con el dedo de cualquiera.**
- ❖ **La caja fuerte se envía con la configuración preprogramada para abrirse con la huella digital o la combinación (modo común).**
- ❖ **Para restaurar la configuración de fábrica de la caja fuerte, presione y mantenga presionado el botón rojo ubicado en la parte trasera de la puerta durante más de 5 segundos hasta que suene un pitido largo o se anuncie "Se restablecieron las configuraciones de fábrica". Véase la Fig. 4.**
- ❖ **La caja fuerte está equipada con una respuesta de voz interactiva IVR, en adelante llamado IVR, por favor sígalo.**

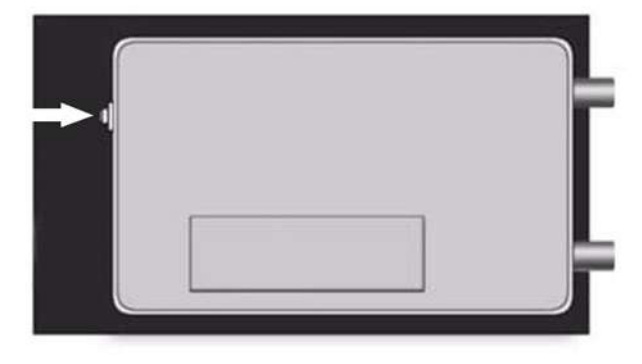

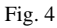

### **Modo de configuración**

Para programar la caja fuerte, se requiere ingresar al modo de configuración.

Con la puerta abierta, presione y suelte el botón rojo ubicado en la parte posterior de la puerta y siga las instrucciones dadas por la respuesta de voz interactiva. La caja fuerte está ahora en modo de configuración.

Véase la Fig. 4. Introduzca la contraseña administrativa (la caja fuerte se envía con una contraseña administrativa "123456") seguida del botón "#".

Nota: Si se comete un error durante el ingreso de la contraseña administrativa, se puede presionar el botón "\*" para borrar el código ingresado.

#### **Presione 1 para establecer la contraseña de usuario.**

**IVR**: "**PLEASE ENTER A NEW PASSWORD**" Introduzca una contraseña de usuario de 3 a 8 dígitos seguida del botón "#".

**IVR: "PLEASE ENTER IT AGAIN"** Vuelva a ingresar la misma contraseña de usuario de 3 a 8 dígitos seguida del botón "#". Si se comete un error al ingresar la contraseña por segunda vez, el IVR anunciará **"Wrong input please re-**

**enter"** y se debe volver a ingresar la contraseña de usuario correcta.

### **IVR: "SET UP SUCCESS"**

La contraseña de usuario previamente programada ahora se elimina.

**La caja fuerte volverá al modo de configuración esperando una entrada del "1" al "5" o un "\*" para salir del menú de configuración.**

**Pruebe la contraseña que acaba de programar con la puerta abierta.**

**Presione 2 para agregar una huella digital.**

**Coloque el dedo en el lector de reconocimiento de dedos y siga las instrucciones de la IVR (se requieren 4 lecturas correctas)**

**IVR: "A SUCCESSFUL REGISTRATION" el dedo está programado y ahora puede usar su dedo para abrir la caja fuerte.**

**ΙVR: "PLEASE ENTER IT AGAIN"**

**Vuelva a introducir su dedo en el lector de reconocimiento de dedos.**

**La caja fuerte volverá al modo de configuración esperando una entrada del "1" al "5" o un "\*" para salir del menú de configuración.**

**Presione 3 para eliminar todas las huellas dactilares programadas**

**IVR: "DELETE SUCCESSFUL"**

**La caja fuerte volverá al modo de configuración esperando una entrada del "1" al "5" o un "\*" para salir del menú de configuración.**

**Presione 4 para establecer (cambiar) la contraseña administrativa (de gestión).**

#### **IVR**: "**PLEASE ENTER THE ADMINISTRATIVE PASSWORD AND**

**CONFIRM WITH THE HASH KEY**" Introduzca una contraseña administrativa de 3 a 8 dígitos seguida del botón "#".

**IVR: "PLEASE ENTER IT AGAIN"** Vuelva a ingresar la misma contraseña administrativa de 3 a 8 dígitos seguida del botón "#". Si se comete un error al ingresar el código por segunda vez, el IVR anunciará **"Wrong input please re-enter"** y se debe volver a ingresar la contraseña administrativa correcta.

### **IVR: "CONFIGURACIÓN EXITOSA"**

Se elimina la contraseña administrativa previamente programada.

**La caja fuerte volverá al modo de configuración esperando una entrada del "1" al "5" o un "\*" para salir del menú de configuración.**

**Pruebe la contraseña administrativa que acaba de programar con la puerta abierta.**

**Presione 5 para configurar (cambiar) el modo de apertura (método) de la caja fuerte.**

**IVR: "Press 1 for common Mode and 2 for Security Mode"**, ingrese 1 para que la caja fuerte se abra con el modo común o presione 2 para que la caja fuerte se abra en el modo Dual Safe.

**La caja fuerte volverá al modo de configuración esperando una entrada del "1" al "5" o un "\*" para salir del menú de configuración.**

**Prensione \* para salir del modo de configuración.**

**ExecutiveSafe Company Limited 15, Nikitara Street Nicosia 1080 Cyprus**

**Tel: +357 70 070202 Email[: info@executivesafes.com](mailto:info@executivesafes.com) [www.executivesafes.com](http://www.executivesafes.com/)**